Export Documentary Collection Update User Guide Oracle Banking Trade Finance Process Management Release 14.6.1.0.0

Part No. F61853-01

August 2022

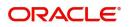

Oracle Banking Trade Finance Process Management - Export Documentary Collection Update User Guide Oracle Financial Services Software Limited

Oracle Park Off Western Express Highway Goregaon (East) Mumbai, Maharashtra 400 063 India Worldwide Inquiries: Phone: +91 22 6718 3000 Fax: +91 22 6718 3001 www.oracle.com/financialservices/

Copyright © 2022, Oracle and/or its affiliates. All rights reserved.

Oracle and Java are registered trademarks of Oracle and/or its affiliates. Other names may be trademarks of their respective owners.

U.S. GOVERNMENT END USERS: Oracle programs, including any operating system, integrated software, any programs installed on the hardware, and/or documentation, delivered to U.S. Government end users are "commercial computer software" pursuant to the applicable Federal Acquisition Regulation and agency-specific supplemental regulations. As such, use, duplication, disclosure, modification, and adaptation of the programs, including any operating system, integrated software, any programs installed on the hardware, and/or documentation, shall be subject to license terms and license restrictions applicable to the programs. No other rights are granted to the U.S. Government.

This software or hardware is developed for general use in a variety of information management applications. It is not developed or intended for use in any inherently dangerous applications, including applications that may create a risk of personal injury. If you use this software or hardware in dangerous applications, then you shall be responsible to take all appropriate failsafe, backup, redundancy, and other measures to ensure its safe use. Oracle Corporation and its affiliates disclaim any liability for any damages caused by use of this software or hardware in dangerous applications.

This software and related documentation are provided under a license agreement containing restrictions on use and disclosure and are protected by intellectual property laws. Except as expressly permitted in your license agreement or allowed by law, you may not use, copy, reproduce, translate, broadcast, modify, license, transmit, distribute, exhibit, perform, publish or display any part, in any form, or by any means. Reverse engineering, disassembly, or decompilation of this software, unless required by law for interoperability, is prohibited.

The information contained herein is subject to change without notice and is not warranted to be error-free. If you find any errors, please report them to us in writing.

This software or hardware and documentation may provide access to or information on content, products and services from third parties. Oracle Corporation and its affiliates are not responsible for and expressly disclaim all warranties of any kind with respect to third-party content, products, and services. Oracle Corporation and its affiliates will not be responsible for any loss, costs, or damages incurred due to your access to or use of third-party content, products, or services.

# Contents

| Overview Benefits Key Features Export Documentary Collection Update Common Initiation Stage Registration                        |               |
|----------------------------------------------------------------------------------------------------|---------------|
| Benefits         Key Features         Export Documentary Collection Update         Common Initiation Stage         Registration |               |
| Key Features         Export Documentary Collection Update         Common Initiation Stage         Registration                  |               |
| Common Initiation Stage                                                                                                    |               |
| Common Initiation Stage                                                                                                    |               |
| Registration                                                                                                    |               |
| •                                                                                                    |               |
| Application Details                                                                                                    |               |
| Collection Details                                                                                                    |               |
| Miscellaneous                                                                                                    |               |
| Document Linkage                                                                                                    |               |
| OBTF-OBTFPM Bi-Directional Flow                                                                                                 |               |
| Data Enrichment                                                                                                    |               |
| Main Details                                                                                                    |               |
| Document Details                                                                                                    |               |
| Maturity Details                                                                                                    |               |
| Other Details                                                                                                    |               |
| Additional Fields                                                                                                    |               |
| Advices                                                                                                    |               |
| Additional Details                                                                                                    |               |
| Settlement Details                                                                                                    |               |
| Updated Details                                                                                                    |               |
| Summary                                                                                                    | 40            |
| Exceptions                                                                                                    |               |
| Exception - Amount Block                                                                                                    |               |
| Exception - Know Your Customer (KYC)                                                                                            |               |
| Exception - Limit Check/Credit                                                                                                  |               |
| Multi Level Approval.                                                                                                    |               |
| Authorization Re-Key (Non-Online Channel)                                                                                       |               |
| Summary                                                                                                    |               |
| Reject Approval                                                                                                    |               |
| Summary                                                                                                    | 55            |
| Action Buttons                                                                                                    | 55            |
| Reference and Feedback                                                                                                    |               |
|                                                                                                    |               |
| References                                                                                                    |               |
| Documentation Accessibility                                                                                                    |               |
|                                                                                                    |               |
| Oracle Banking Trade Finance Process Manage                                                                                     | ment 1        |
| Overview                                                                                                    |               |
| Benefits                                                                                                    |               |
| Key Features                                                                                                    |               |
| Export Documentary Collection Update                                                                                            | <u>2</u>      |
| Common Initiation Stage                                                                                                    | <del> 2</del> |
| Registration                                                                                                    |               |
| Application Details                                                                                                    | 5             |

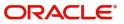

| Collection Details                        |                    |
|-------------------------------------------|--------------------|
| Miscellaneous                             |                    |
| Document Linkage.                         |                    |
| OBTF-OBTFPM Bi-Directional Flow           |                    |
| Data Enrichment                           |                    |
| Main Details                              |                    |
| Document Details                          |                    |
| Maturity Details                          |                    |
| Other Details                             |                    |
| Additional Fields                         |                    |
| Advices                                   |                    |
| Additional Details                        |                    |
| Settlement Details                        |                    |
| Updated Details                           |                    |
| Summary                                   |                    |
| Exceptions                                |                    |
| Exception - Amount Block                  |                    |
| Exception - Know Your Customer (KYC)      |                    |
| Exception - Limit Check/Credit            |                    |
| Multi Level Approval                      |                    |
| Authorization Re-Key (Non-Online Channel) |                    |
| Summary                                   |                    |
| Reject Approval                           |                    |
| Summary                                   |                    |
| Action Buttons                            |                    |
| References Documentation Accessibility    |                    |
| Feedback and Support                      |                    |
|                                           |                    |
| Oracle Banking Trade Finance              | Process Management |
| Overview                                  |                    |
| Benefits                                  |                    |
| Key Features                              |                    |
| port Documentary Collection Update        | ;                  |
| Common Initiation Stage                   |                    |
| Registration                              |                    |
| Application Details                       |                    |
| Collection Details                        |                    |
| Miscellaneous                             |                    |
| Document Linkage                          | 1                  |
| OBTE-OBTEPM Bi-Directional Flow           | 1                  |
| Data Enrichment                           | 1                  |
| Main Details                              |                    |
| Document Details                          |                    |
| Maturity Details                          |                    |
| Other Details                             |                    |
| Additional Fields                         |                    |
| Advices                                   |                    |
|                                           |                    |

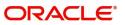

| Additional Details                        | <del></del>                 |
|-------------------------------------------|-----------------------------|
| Settlement Details                        |                             |
| Updated Details                           | <del></del> -45             |
| ·<br>Summary                              |                             |
| Exceptions                                |                             |
| Exception - Amount Block                  | 10                          |
| Exception - Know Your Customer (KYC)      |                             |
| Exception - Limit Check/Credit            |                             |
| Multi Level Approval                      |                             |
| Authorization Re-Key (Non-Online Channel) |                             |
| Summary                                   | <del></del> -55             |
| Reject Approval                           | <del></del> - <del>56</del> |
| Summary                                   |                             |
| Action Buttons                            | <del></del>                 |
| Reference and Feedback                    | <del></del>                 |
| References                                |                             |
| Documentation Accessibility               | <del></del> - <del>59</del> |
| Feedback and Support                      | <del></del> <del>59</del>   |

| Oracle Banking Trade Fin                  | ance Process Management 1 |
|-------------------------------------------|---------------------------|
| Overview                                  |                           |
| Benefits                                  |                           |
| Key Features                              |                           |
| Export Documentary Collection Update      |                           |
| Common Initiation Stage                   |                           |
| Registration                              |                           |
| Application Details                       |                           |
| Collection Details                        |                           |
| Miscellaneous                             |                           |
| Document Linkage                          | -10                       |
| OBTF-OBTFPM Bi-Directional Flow           |                           |
| Data Enrichment                           |                           |
| Main Details                              |                           |
| Document Details                          |                           |
| Maturity Details                          |                           |
| Other Details                             |                           |
| Additional Fields                         |                           |
| Advices                                   |                           |
| Additional Details                        |                           |
| Settlement Details                        |                           |
| Updated Details                           |                           |
| Summary                                   |                           |
| Exceptions.                               |                           |
| Exception - Amount Block                  |                           |
| Exception - Know Your Customer (KYC)      |                           |
| Exception - Limit Check/Credit            |                           |
| Multi Level Approval                      |                           |
| Authorization Re-Key (Non-Online Channel) |                           |
| Summary                                   |                           |

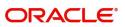

| <del> 57</del> |
|----------------|
| <del> 57</del> |
| <del>59</del>  |
| <del> 59</del> |
| 59             |
| 59             |
|                |

| Oracle Banking Trade Finance Process Managem |                |
|----------------------------------------------|----------------|
| Overview                                     | 1              |
| Benefits                                     | 1              |
| Key Features                                 | 1              |
| Export Documentary Collection Update         | 2              |
| Common Initiation Stage                      | 2              |
| Registration                                 | 3              |
| Application Details                          | 5              |
| Collection Details                           | 6              |
| Miscellaneous                                | 9              |
| Document Linkage                             | 10             |
| OBTF-OBTFPM Bi-Directional Flow              | 14             |
| Data Enrichment                              | 15             |
| Main Details                                 | 17             |
| Document Details                             | 21             |
| Maturity Details                             | 22             |
| Other Details                                | 24             |
| Additional Fields                            |                |
| Advices                                      | 26             |
| Additional Details                           |                |
| Settlement Details                           |                |
| Updated Details                              |                |
| Summary                                      |                |
| Exceptions                                   |                |
| Exception - Amount Block                     |                |
| Exception - Know Your Customer (KYC)         |                |
| Exception - Limit Check/Credit               |                |
| Multi Level Approval                         |                |
| Authorization Re-Key (Non-Online Channel)    |                |
| Summary                                      |                |
| Reject Approval                              |                |
| Summary                                      | 57             |
| Action Buttons                               |                |
| Reference and Feedback                       | 59             |
| References                                   | 59             |
| Documentation Accessibility                  | 59             |
| Feedback and Support                         |                |
| Feedback and Support                         | <del> 57</del> |

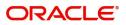

# **Oracle Banking Trade Finance Process Management**

Welcome to the Oracle Banking Trade Finance Process Management (OBTFPM) User Guide. This guide provides an overview on the OBTFPM application and takes you through the various steps involved in creating and processing trade finance transactions.

This document will take you through following activities in OBTFPM:

- To create and handle Trade Finance transaction.
- Help users to conveniently create and process Trade Finance transaction

#### Overview

OBTFPM is a Trade Finance middle office platform, which enables bank to streamline the trade finance operations. OBTFPM enables the customers to send request for new Trade Finance transaction either by visiting the branch (offline channels) or through SWIFT/Trade Portal/other external systems (online channels).

#### **Benefits**

OBTFPM helps banks to manage Trade Finance operations across the globe in different currencies. OBTFPM allows you to:

- Handle all Trade Finance transactions in a single platform.
- Provides support for limit verification and limit earmarking.
- Provide amount block support for customer account.
- Provides acknowledgement to customers.
- Enables the user to upload related documents during transaction.
- Enables to Integrate with back end applications for tracking limits, creating limit earmarks, amount blocks, checking KYC, AML and Sanction checks status.
- Create, track and close exceptions for the above checks.
- Enables to use customer specific templates for fast and easy processing of trade transactions that reoccur periodically.

#### **Key Features**

- Stand-alone system that can be paired with any back end application.
- Minimum changes required to integrate with bank's existing core systems.
- Faster time to market.
- Capable to interface with corporate ERP and SWIFT to Corporate.
- Highly configurable based on bank specific needs.
- Flexibility in modifying processes.

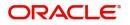

# **Export Documentary Collection Update**

Export Documentary collection Update process involves update of an existing documentary collection under Export LC.

This section contains the following topics:

| Common Initiation Stage | Reject Approval      |
|-------------------------|----------------------|
| Registration            | Document Linkage     |
| Exceptions              | Multi Level Approval |

# **Common Initiation Stage**

The user can initiate the new export documentary collection update request from the common Initiate Task screen.

1. Using the entitled login credentials, login to the OBTFPM application.

#### 2. Click Trade Finance > Initiate Task.

| = ORACLE              | Initiate Task                 |                                 |                               | (PK2)<br>Mar 22, 2019 | JEEVA02 3v<br>subham@gmail.com_ai |
|-----------------------|-------------------------------|---------------------------------|-------------------------------|-----------------------|-----------------------------------|
| Menu Item Search      | Registration                  |                                 |                               |                       |                                   |
| Core Maintenance      | •                             |                                 |                               |                       |                                   |
| Dashboard             | Process Name                  | Documentary Collection Number * | Branch *                      |                       |                                   |
| Maintenance           | Export Documentary Collection | ٩,                              | PK2-FLEXCUBE UNIVERSAL BANK 🔻 |                       |                                   |
| Security Management   | ►                             |                                 |                               |                       | Proceed Clear ar                  |
| Tasks                 | ►                             |                                 |                               |                       |                                   |
| Trade Finance         | *                             |                                 |                               |                       |                                   |
| Administration        | •                             |                                 |                               |                       |                                   |
| Bank Guarantee Advice | <b>*</b>                      |                                 |                               |                       |                                   |
| Guarantee Advice Ame  | <del></del>                   |                                 |                               |                       |                                   |
| Guarantee Advise      |                               |                                 |                               |                       |                                   |
| Bank Guarantee Issuan | <b>•</b>                      |                                 |                               |                       |                                   |
| Enquiry               |                               |                                 |                               |                       |                                   |
| Export - Documentary  | •                             |                                 |                               |                       |                                   |
| Export - Documentary  | *                             |                                 |                               |                       |                                   |
| Import - Documentary  | *                             |                                 |                               |                       |                                   |
| Import - Documentary  | ×                             |                                 |                               |                       |                                   |
| Initiate Task         |                               |                                 |                               |                       |                                   |
| Shipping Guarantee    | *                             |                                 |                               |                       |                                   |
| Swift Processing      |                               |                                 |                               |                       |                                   |

Provide the details based on the description in the following table:

| Field                            | Description                                   |
|----------------------------------|-----------------------------------------------|
| Process Name                     | Select the process name to initiate the task. |
| Documentary Collection<br>Number | Select the Documentary Collection Number.     |
| Branch                           | Select the branch.                            |

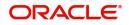

#### **Action Buttons**

Use action buttons based on the description in the following table:

| Field   | Description                                                        |
|---------|--------------------------------------------------------------------|
| Proceed | Task will get initiated to next logical stage.                     |
| Clear   | The user can clear the contents update and can input values again. |

# Registration

100

The process starts from Registration stage, on registering the task in OBTFPM, user can capture the basic details of the transaction and upload related documents. On submit, the request will be available for an collection expert to handle the request in the next stage.

1. Using the entitled login credentials for Registration stage, login to the OBTFPM application.

| 🕝 FuTura Bank |
|---------------|
| Sign In       |
| User Name *   |
| SRIDHAR       |
| Password *    |
|               |
|               |
| Sign In       |
| Cancel        |

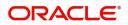

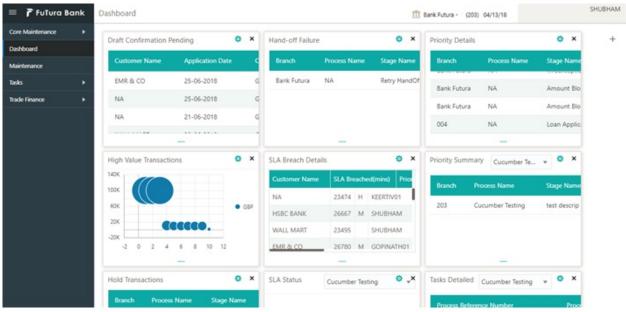

2. On login, user must be able to view the dashboard screen with widgets as mapped to the user profiles.

3. Click Trade Finance> Export - Documentary Collection> Export Documentary Collection Update.

|                         | FLEXCUBE UNIVERSAL BAN<br>Jan 1, 2014 | SRIDHAR01        |
|-------------------------|---------------------------------------|------------------|
|                         | Jan 1, 2014                           | subham@gmail.com |
|                         |                                       |                  |
| Core Maintenance        |                                       |                  |
| Dashboard               |                                       |                  |
| Maintenance >           |                                       |                  |
| Security Management 🔹 🕨 |                                       |                  |
| Tasks 🕨                 |                                       |                  |
| Trade Finance 💌         |                                       |                  |
| Bank Guarantee Advice 🕨 |                                       |                  |
| Bank Guarantee Issua 🕨  |                                       |                  |
| Enquiry                 |                                       |                  |
| Export - Documentary 🔻  |                                       |                  |
| Export Documentary      |                                       |                  |
| Export Documentary      |                                       |                  |
| Export Documentary      |                                       |                  |
| Export Documentary      |                                       |                  |
| Export - Documentary >  |                                       |                  |
| Import - Documentar 🕨   |                                       |                  |
| Import - Documentar 🕨   |                                       |                  |
|                         |                                       |                  |

The registration stage has two sections Application Details and Collection Details. Let's look at the details of registration screens below:

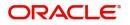

# **Application Details**

| = ORACLE                  | 0                                                      |                 |             |           |           |                        | ( DEFAULTENTITY)      | Oracle Banking Trade Fin:<br>May 24, 2021 | an. 🌲             | ZARTAB0<br>subham@gmail.co |
|---------------------------|--------------------------------------------------------|-----------------|-------------|-----------|-----------|------------------------|-----------------------|-------------------------------------------|-------------------|----------------------------|
|                           | ollection Booking Update<br>tion No:- PK2EDCU000026594 |                 | Documents   | Remarks   | Overrides | Customer Instruction   | Common Group Messages | Incoming Message                          |                   | $_{\mu}^{\mu}$             |
| Documentary Collection Nu | umber *                                                | Drawer *        |             |           |           | Branch                 |                       | Bill Amount *                             |                   |                            |
| PK2ESCP211253009          | Q                                                      | 001044          | GOODCARE PL | c 🚺       |           | PK2-Oracle Banking Tra | de Finan 🔻            | GBP 🔻                                     | £10,000.00        |                            |
| Amount In Local Currency  |                                                        | Process Referer | ce Number   |           |           | Customer Reference Nur | nber                  | Priority                                  |                   |                            |
| GBP 💌                     | £10,000.00                                             | PK2EDCU0000     | 26594       |           |           |                        |                       | Medium                                    | <b>•</b>          |                            |
| Submission Mode           |                                                        | Update Date *   |             |           |           | Version Number         |                       |                                           |                   |                            |
| Desk                      | •                                                      | May 24, 2021    |             | <b>**</b> |           | 1                      |                       |                                           |                   |                            |
|                           |                                                        |                 |             |           |           |                        |                       |                                           | View Collecti     | on Events                  |
| Collection Details        |                                                        |                 |             |           |           |                        |                       |                                           |                   |                            |
| Documents Received        |                                                        | Tenor Type      |             |           |           | Product Code           |                       | Product Description                       |                   |                            |
|                           | ×                                                      | Sight           |             | $\sim$    |           | ESCP                   | Q,                    | OUTGOING DOCUMEN                          | ITARY SIGHT BIL   |                            |
| Operation Type            |                                                        | Stage           |             |           |           | Contract Reference Num | ber                   | User Reference Number                     |                   |                            |
| PUR                       | ×                                                      | Final           |             | -         |           | PK2ESCP211253009       |                       | PK2ESCP211253009                          |                   |                            |
| Drawee                    |                                                        | Outstanding Bil | Amount *    |           |           | Collecting Bank        |                       | Collecting Bank Referen                   | ce Number         |                            |
| 001043 MARKS              | AND SPI                                                | GBP 💌           | £10,0       | 00.00     |           | 001041 WELL            | S FARGO L 🚺           | NONE                                      |                   |                            |
| Finance Amount            |                                                        | Acceptance Date |             |           |           | Rebate Amount          |                       | Limit verification require                | ed                |                            |
| GBP 🔻                     | £1,000.00                                              |                 |             | <b>#</b>  |           | GBP 💌                  | £0.00                 | $\bigcirc$                                |                   |                            |
| Customer Dispatch         |                                                        |                 |             |           |           |                        |                       |                                           |                   |                            |
|                           |                                                        |                 |             |           |           |                        |                       | Hold C                                    | ancel Save & Clos | e Submit                   |

Provide the Application Details based on the description in the following table:

| Field                            | Description                                                                                                    | Sample Values         |
|----------------------------------|----------------------------------------------------------------------------------------------------|-----------------------|
| Documentary Collection<br>Number | Provide the documentary collection reference.<br>Alternatively, user can search the documentary<br>collection reference using LOV.                                                                                                    |                       |
|                                  | In the LOV, user can search giving any<br>combination details of Documentary Collection<br>Number, Drawer, Currency, Amount, Product<br>Code and Booking Date to fetch the collection<br>details. Based on the search result, select the<br>applicable documentary collection to update the<br>details. |                       |
| Drawer                           | Read only field.                                                                                                    |                       |
|                                  | Drawer ID and name will be auto-populated based on the selected Documentary Collection Reference.                                                                                                    |                       |
|                                  | The user can change the parties in Update<br>Collection Processes. Update summary should<br>show both old and new parties.                                                                                                    |                       |
|                                  | Note                                                                                                    |                       |
|                                  | If the values are allowed to change and<br>the selected drawee/ party is blacklisted<br>the system displays a warning message.                                                                                                    |                       |
| Branch                           | Read only field.                                                                                                    | 203-Bank              |
|                                  | Branch details will be auto-populated based on the selected Documentary Collection Reference.                                                                                                    | Futura -Branch<br>FZ1 |

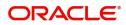

| Field                        | Description                                                                                                    | Sample Values |
|------------------------------|----------------------------------------------------------------------------------------------------|---------------|
| Bill Amount                  | Read only field.                                                                                                    |               |
|                              | Bill amount will be auto-populated based on the selected Documentary Collection Reference.                                                                                                    |               |
|                              | Amendment to this field is enabled only if the Stage is Initial.                                                                                                    |               |
| Amount In Local Currency     | System fetches the local currency equivalent value for the LC amount from back office (with decimal places).                                                                                                    |               |
| Process Reference<br>Number  | Unique OBTFPM task reference number for the transaction.                                                                                                    |               |
|                              | This is auto generated by the system based on process name and branch code.                                                                                                    |               |
| Customer Reference<br>Number | System to populate customer reference number<br>from the back end system once the Documentary<br>Collection Number is selected.                                                                                                    |               |
| Priority                     | System will populate the priority of the customer<br>based on priority maintenance. If priority is not<br>maintained for the customer, system will populate<br>'Medium' as the default priority. User can change<br>the priority populated any time before submit. | High          |
| Submission Mode              | Select the submission mode of Export Collection<br>Booking Update request. By default the<br>submission mode will have the value as 'Desk'.                                                                                                    | Desk          |
|                              | Desk- Request received through Desk                                                                                                    |               |
|                              | Courier- Request received through Courier                                                                                                    |               |
| Update Date                  | By default, the application will display branch's current date.                                                                                                    | 04/13/2018    |
| Version Number               | Version Number will be auto-generated.                                                                                                    |               |

## **Collection Details**

Registration user can provide collection details in this section. Alternately, details can be provided by Data Enrichment user.

|                                        |                           |                           | View Collection Events           |
|----------------------------------------|---------------------------|---------------------------|----------------------------------|
| <ul> <li>Collection Details</li> </ul> |                           |                           |                                  |
| Documents Received                     | Tenor Type                | Product Code              | Product Description              |
| *                                      | Sight                     | ESCP Q                    | OUTGOING DOCUMENTARY SIGHT BIL   |
| Operation Type                         | Stage                     | Contract Reference Number | User Reference Number            |
| PUR 🔻                                  | Final                     | PK2ESCP211253009          | PK2ESCP211253009                 |
| Drawee                                 | Outstanding Bill Amount * | Collecting Bank           | Collecting Bank Reference Number |
| 001043 MARKS AND SPI                   | GBP 💌 £10,000.00          | 001041 WELLS FARGO L      | NONE                             |
| inance Amount                          | Acceptance Date           | Rebate Amount             | Limit verification required      |
| GBP 🔻 £1,000.00                        | <b>m</b>                  | GBP 🔻 £0.00               | $\bigcirc$                       |
| Customer Dispatch                      |                           |                           |                                  |
|                                        |                           |                           | Hold Cancel Save & Close Submit  |

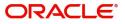

Provide the Collection Details based on the description in the following table:

| Field                        | Description                                                                                                    | Sample Values |
|------------------------------|----------------------------------------------------------------------------------------------------|---------------|
| Documents Received           | Documents Received will be auto-populated from the collection booking.                                                               |               |
| Tenor Type                   | Read only field.                                                                                                    |               |
|                              | Tenor Details will be auto-populated from the collection booking.                                                                    |               |
| Product Code                 | Read only field.                                                                                                    |               |
|                              | Product Code will be auto-populated from the Documentary Collection Number.                                                          |               |
| Product Description          | Read only field.                                                                                                    |               |
|                              | This field displays the description of the product as per the product code.                                                          |               |
| Operation Type               | Select Operation type.                                                                                                    |               |
|                              | The options are:                                                                                                    |               |
|                              | • COL                                                                                                    |               |
|                              | • PUR                                                                                                    |               |
|                              | <ul> <li>FOP - Free of Payment for bills booked with<br/>operation Collection or Acceptance.</li> </ul>                              |               |
|                              | Note                                                                                                    |               |
|                              | Change of Operation from Collection or<br>Acceptance to Free of Payment should<br>be enabled only for Documentary Bills.             |               |
| Stage                        | Stage will be auto-populated from the collection<br>booking. User can update the stage to final, if it is<br>set to Initial already. |               |
|                              | Note                                                                                                    |               |
|                              | For Operation Type, FOP the Stage to be<br>defaulted to Final as Free of Payment is<br>not applicable for Bills in Initial stage.    |               |
| Contract Reference<br>Number | System to populate contract reference number<br>from the back end system once the Documentary<br>Collection Number is selected.      |               |
| User Reference Number        | User reference number is auto-populated from the collection booking.                                                                 |               |

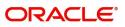

| Field                               | Description                                                                                                    | Sample Values |
|-------------------------------------|----------------------------------------------------------------------------------------------------|---------------|
| Drawee                              | Read only field.<br>Drawee ID will be auto-populated from the<br>collection booking.<br>The user can change the parties in Update<br>Collection Processes. Update summary should<br>show both old and new parties.                                                                                                    |               |
| Outstanding Bill Amount             | Drawee for only those bills where<br>Operation Type is COL.                                                                                                    |               |
| Outstanding Bill Amount             | Read only field.<br>Outstanding Bill Amount will be auto-populated<br>from the collection booking.                                                                                                    |               |
| Collecting Bank                     | <ul> <li>Read only field.</li> <li>Collecting Bank Name will be auto-populated from the collection booking.</li> <li>In case the selected Bank is not RMA Compliant, the system displays error message "RMA arrangement not available".</li> <li>The user can change the parties in Update Collection Processes. Update summary should show both old and new parties.</li> <li>In case can change the value of the the Collecting Bank for only those bills where Operation Type is COL.</li> </ul> |               |
| Collecting Bank<br>Reference Number | Collecting Bank reference number will be auto-<br>populated from the collection booking.                                                                                                    |               |
| Finance Amount                      | Finance Amount will be auto-populated from the collection booking. User can update the Finance Amount, if the operation if the operation is set to PUR or DIS.                                                                                                    |               |
| Acceptance Date                     | Provide the acceptance date.                                                                                                    |               |
| Rebate Amount                       | Provide rebate to the bill outstanding amount.                                                                                                    |               |

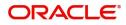

| Field                       | Description                                                                                                    | Sample Values |
|-----------------------------|----------------------------------------------------------------------------------------------------|---------------|
| Limit verification required | Toggle On- Enables for limit verification.                                                                                                    |               |
|                             | If the toggle is disabled and <b>Finance amount</b> has<br>been provided, the system prompts an override<br>message on Submit.                |               |
| Customer Dispatch           | The value will be populated from back office based on the maintenance.                                                                        |               |
|                             | <b>Toggle On:</b> If the toggle is set to <b>Yes</b> , the customer has the option to dispatch the documents directly to the importer's bank. |               |
|                             | <b>Toggle Off</b> : If the toggle is set to <b>No</b> , the bank has to dispatch the documents to the importer's bank.                        |               |
|                             | Bank user is not allowed to edit the field, if the value defaulted from the back office is "No",                                              |               |

#### Miscellaneous

| Export Documentary Collection          | on Update Booking |                 |               |                             | Documents | Remarks | Customer Instruction | Common Group Messages | $=_{\mu}{}^{\mu} \cdot \times$ |
|----------------------------------------|-------------------|-----------------|---------------|-----------------------------|-----------|---------|----------------------|-----------------------|--------------------------------|
| Application Details                    |                   |                 |               |                             |           |         |                      |                       |                                |
| Documentary Collection Number          | k                 | Drawer *        |               | Branch                      |           |         | Bill Amount *        |                       |                                |
| PK2ESNC211253003                       | Q,                | 000153          | NATIONAL FREI | PK2-Oracle Banking Trade    | Finan 🔻   |         | GBP ▼ £10            | 0,000.00              |                                |
| Amount In Local Currency               |                   | Process Referen | ce Number     | Customer Reference Numb     | er        |         | Priority             |                       |                                |
| GBP 💌 £10,000.00                       |                   | PK2EDCU0000     | 07098         |                             |           |         | Medium               | •                     |                                |
| Submission Mode                        |                   | Update Date *   |               | Version Number              |           |         |                      |                       |                                |
| Desk                                   | Ŧ                 | May 5, 2021     |               | 1                           |           |         |                      |                       |                                |
|                                        |                   |                 |               |                             |           |         |                      | View Collection       | Events                         |
| <ul> <li>Collection Details</li> </ul> |                   |                 |               |                             |           |         |                      |                       |                                |
| Documents Received                     |                   | Tenor Type      |               | Product Code                |           |         | Product Description  |                       |                                |
|                                        | ×                 | Sight           | v.            | ESNC                        | Q         |         | OUTGOING DOCUM       | ENTARY SIGHT BIL      |                                |
| Operation Type                         |                   | Stage           |               | Contract Reference Numbe    | r         |         | Drawee               |                       |                                |
| COL                                    | ×                 | Final           | Ψ             | PK2ESNC211253003            |           |         | 000321 Q             | Trade Indiv 1 💽       |                                |
| Outstanding Bill Amount *              |                   | Collecting Bank |               | Collecting Bank Reference I | Number    |         | Finance Amount       |                       |                                |
| GBP 🔻 £10,000.00                       |                   |                 | Q             |                             |           |         | GBP 💌                |                       |                                |
|                                        |                   | Rebate Amount   |               | Limit verification requried |           |         | Customer Dispatch    |                       |                                |
|                                        |                   | GBP 💌           | £0.00         | $\bigcirc$                  |           |         |                      |                       |                                |
|                                        |                   |                 |               |                             |           |         | Hold                 | Cancel Save & Close   | Submit                         |

#### Provide the Miscellaneous Details based on the description in the following table:

| Field     | Description                                                                                                    | Sample Values |
|-----------|----------------------------------------------------------------------------------------------------|---------------|
| Documents | Upload the documents received under the<br>Documentary Collection.                                                               |               |
| Remarks   | Provide any additional information regarding the collection. This information can be viewed by other users handling the request. |               |

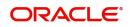

| Field                 | Description                                                                                                    | Sample Values |
|-----------------------|----------------------------------------------------------------------------------------------------|---------------|
| Customer Instructions | Click to view/ input the following                                                                                                    |               |
|                       | • <b>Standard Instructions</b> – In this section, the system will populate the details of Standard Instructions maintained for the customer. User will not be able to edit this.                                                        |               |
|                       | • <b>Transaction Level Instructions</b> – In this section, OBTFPM user can input any Customer Instructions received as part of transaction processing. This section will be enabled only for customer initiated transactions.           |               |
| Common Group Message  | Click Common Group Message button, to send MT799 and MT999 messages from within the task.                                                                                                    |               |
| View Collection       | Enables user to view the details of the collection.                                                                                                    |               |
| Events                | On click, system will display the details of collection and liquidations if any in chronological sequence.                                                                                                    |               |
| Checklist             | Make sure that the details in the checklist are<br>completed and acknowledge. If mandatory<br>checklist items are not marked, system will<br>display an error on submit.aqsw                                                            |               |
| Action Buttons        |                                                                                                    | I             |
| Submit                | On submit, task will move to next logical stage of Import Documentary Collection Booking.                                                                                                    |               |
|                       | If mandatory fields have not been captured,<br>system will display an error message until the<br>mandatory fields data are provided.                                                                                                    |               |
| Save & Close          | Save the information provided and holds the task<br>in 'My Task' queue for working later.<br>This option will not submit the request.                                                                                                   |               |
| Cancel                | Cancels the Import Documentary Collection<br>Booking Task. Details entered will not be saved<br>and the task will be removed.                                                                                                    |               |
| Hold                  | The details provided will be saved and status will<br>be on hold.User must update the remarks on the<br>reason for holding the task.<br>This option is used, if there are any pending<br>information yet to be received from applicant. |               |

# Document Linkage

The user can link an existing uploaded document in any of the process stages.

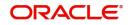

In OBTFPM, system should display Document Ids available in the DMS system. In DMS system, the documents can be Uploaded and stored for future access. Every document stored in DMS will have a unique document id along with other Metadata. The uploaded Document image in the DMS should be available/queried in the Process flow stage screens to link with the task by using the Document ID.

System displays the Documents ids which is not linked with any of the task. Mid office should allow either upload the document or link the document during task processing. The Mid office should allow to Link the same Document in multiple tasks.

- 1. Navigate to the Registration screen.
- 2. On the header of **Registration** screen, click **Documents** button. The Document pop-up screen appears.

Documents

| Document Status All                   | •                                    |  |
|---------------------------------------|--------------------------------------|--|
| Letter of Credit<br>Pro-forma Invoice | Letter of Credit<br>Application Form |  |
| Ţ                                     | ±.                                   |  |

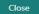

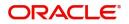

3. Click the Add Additional Documents button/ link. The **Document** screen appears.

| Document Type *                                |             | Document Code *      |            |
|------------------------------------------------|-------------|----------------------|------------|
| Letter of Credit                               | T           | Insurance Policy     | ~          |
| Document Title *                               |             | Document Description |            |
| Remarks                                        |             | Document Expiry Date |            |
|                                                |             |                      | <b>***</b> |
|                                                |             |                      |            |
| Drop files here or click                       | c to select | Link Document        |            |
| Drop files here or click<br>Selected files: [] | c to select | Link Document        |            |
|                                                | c to select | Link Document        |            |
|                                                | c to select | Link Document        |            |

| Field                | Description                                                                     | Sample Values |
|----------------------|---------------------------------------------------------------------------------|---------------|
| Document Type        | Select the Document type from list.                                             |               |
|                      | Indicates the document type from metadata.                                      |               |
| Document Code        | Select the Document Code from list.                                             |               |
|                      | Indicates the document Code from metadata.                                      |               |
| Document Title       | Specify the document title.                                                     |               |
|                      |                                                                                 |               |
| Document Description | Specify the document description.                                               |               |
| Remarks              | Specify the remarks.                                                            |               |
| Document Expiry Date | Select the document expiry date.                                                |               |
| Link Document        | The link to link the existing uploaded documents from DMS to the workflow task. |               |

4. Select the document to be uploaded or linked and click the **Link Document** link. The link Document pop up appears.

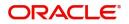

The value selected in Document Type and Document code of Document screen are defaulted in the Link Document Search screen.

| mport LC Issuance                       | Document                           |                                     |                 |               |               | Customer Instruction |   |
|-----------------------------------------|------------------------------------|-------------------------------------|-----------------|---------------|---------------|----------------------|---|
|                                         | Document Type *                    | *                                   | Document Code   |               |               | iranch *             |   |
|                                         | Document Title *                   | Link Document                       | insurance roney |               |               |                      |   |
|                                         | Remarks                            | Customer Id *<br>001044             |                 |               | Document      | Id                   |   |
|                                         |                                    | Document Type *<br>Letter of Credit | v               |               | Document      |                      | v |
|                                         | Drop files here or click to select | Fetch                               |                 |               |               |                      |   |
| Advising Bank                           | Selected files: []                 | Document Id                         | Customer Id     | Document Type | Document Code | Link Document        |   |
|                                         |                                    |                                     | 1 of 1 items) K | < 1 > ×       |               |                      |   |
|                                         |                                    |                                     |                 |               |               |                      |   |
| 9A - Percentage Credit Amount Tolerance |                                    |                                     |                 |               |               |                      |   |
|                                         |                                    |                                     |                 |               |               |                      |   |
|                                         |                                    |                                     |                 |               |               |                      |   |
|                                         |                                    |                                     |                 |               |               |                      |   |

5. Click **Fetch** to retrieve the details from DMS. System Displays all the documents available for the given Document Type and Document Code for the Customer.

|               | ······································                                          |               |  |  |  |  |  |
|---------------|---------------------------------------------------------------------------------|---------------|--|--|--|--|--|
| Field         | Description                                                                     | Sample Values |  |  |  |  |  |
| Customer ID   | This field displays the transaction Customer ID.                                |               |  |  |  |  |  |
| Document ID   | Specify the document Id.                                                        |               |  |  |  |  |  |
| Document Type | Select the document type from list.                                             |               |  |  |  |  |  |
| Document Code | Select the document code from list.                                             |               |  |  |  |  |  |
| Search Result |                                                                                 |               |  |  |  |  |  |
| Document ID   | This field displays the document Code from meta data.                           |               |  |  |  |  |  |
| Customer ID   | This field displays the transaction Customer ID.                                |               |  |  |  |  |  |
| Document Type | This field displays the document type from meta data.                           |               |  |  |  |  |  |
| Document Code | This field displays the document code from meta data.                           |               |  |  |  |  |  |
| Link Document | The link to link the existing uploaded documents from DMS to the workflow task. |               |  |  |  |  |  |

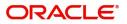

6. Click Link to link the particular document required for the current transaction.

| Documents                             |                                      |                      |
|---------------------------------------|--------------------------------------|----------------------|
| Document Status All                   | Y                                    |                      |
| Letter of Credit<br>Pro-forma Invoice | Letter of Credit<br>Application Form | wqwq.png             |
|                                       |                                      | Created - 2022-06-28 |
| t                                     | £                                    | ۹ 🗗 ۶                |
|                                       |                                      |                      |
| $\frown$                              |                                      |                      |

Post linking the document, the user can View, Edit and Download the document.

7. Click Edit icon to edit the documents. The Edit Documents

| Document Id                        | Document Title             |
|------------------------------------|----------------------------|
| 2400                               | wqwq                       |
| Application Reference Number       | Entity Reference Number    |
| PK2ILCI000019041                   | PK2ILCI000019041           |
| Document Type Id                   | Document Description       |
| TFPM_DOCTYPE001                    |                            |
| Remarks                            | Document Expiry Date       |
|                                    | Jun 29, 2022               |
| Drop files here or click to select | Current selected files: [] |
|                                    | Update Cancel              |

#### **OBTF-OBTFPM Bi-Directional Flow**

1. In OBTFPM, user clicks on **Request Clarification**, the system checks if the request is initiated from OBDX by validating the value available in the submission mode field is "Online". In case submission mode is "Online", the user can enter the clarification details in "Clarification Required" placeholder.

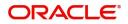

× Close

- 2. In case submission mode is not "Online", the system will validates if the counterparty is a OBDX customer by checking the flag "Trade Finance Portal" in the Customer Maintenance table replicated from OBTF. In this case, the user can submit clarification.
- 3. In case submission mode is not "Online", and if the "Trade Finance Portal" flag is set to 'No' in Customer Maintenance Table, the system should display the error message that 'The customer is not subscribed to Trade Finance Portal'.
- 4. Once the request is submitted, the Request Clarification functionality would be applicable to offline initiated transactions also.

# **Data Enrichment**

On successful completion of Registration of an Export Documentary Collection Update, the task moves to Data Enrichment stage. At this stage the gathered information during registration are validated.

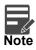

For expired line of limits, the task moves to "Limit Exception" stage under Free Tasks, on 'Submit' of DE Stage with the reason for exception as "Limit Expired".

Do the following steps to acquire a task currently at Data Enrichment stage:

1. Using the entitled login credentials for Data Enrichment stage, login to the OBTFPM application.

| 🕝 FuTura Bank |  |
|---------------|--|
| Sign In       |  |
| User Name *   |  |
| SRIDHAR       |  |
| Password *    |  |
|               |  |
|               |  |
| Sign In       |  |
|               |  |

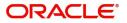

| board   | Draft Confirmation P  | ending           | ×   | Hand-off Failure |              | Ø ×           | Priority Details |                                                                                                    | Ø ×                      |  |
|---------|-----------------------|------------------|-----|------------------|--------------|---------------|------------------|----------------------------------------------------------------------------------------------------|--------------------------|--|
| tenance | Customer Name         | Application Date | c   | Branch           | Process Name | Stage Name    | Branch           | Process Name                                                                                                    | Stage Name               |  |
|         | EMR & CO              | 25-06-2018       | G   | Bank Futura      | NA           | Retry HandOf  | Bank Futura      | NA                                                                                                    | Amount Pic               |  |
| Finance | NA                    | 25-06-2018       | G   |                  |              |               | Bank Futura      | NA                                                                                                    | Amount Blo<br>Amount Blo |  |
|         | NA                    | 21-06-2018       | G   |                  |              |               | 004              | NA                                                                                                    | Loan Applic              |  |
|         |                       | _                |     |                  | _            |               |                  | _                                                                                                    | coan oppio               |  |
|         | High Value Transactio | ons 4            | ×   | SLA Breach Detai | 15           | <b>o</b> ×    | Priority Summar  | V Cucumber Te                                                                                                    | , ♦ ×                    |  |
|         | 140K                  |                  |     | Customer Name    | SLA Breached | t(mins) Prior | Branch Pr        | ocess Name                                                                                                    | Stage Name               |  |
|         | 60K                   |                  | GBP | NA               | 23474 H      | KEERTIV01     | 203 Cu           | cumber Testing                                                                                                    | test descrip             |  |
|         |                       |                  | yur | HSBC BANK        | 26667 M      | SHUBHAM       |                  | realized realized and realized and realized |                          |  |
|         | -20K                  | ICCCO.           |     | WALL MART        | 23495        | SHUBHAM       |                  |                                                                                                    |                          |  |
|         | -2 0 2 4              | 6 8 10 12        |     | EMR & CO         | 26780 M      | GOPINATH01    |                  |                                                                                                    |                          |  |
|         |                       | _                |     |                  | -            |               |                  | -                                                                                                    |                          |  |

#### 2. On login, user must be able to view the dashboard screen with widgets as mapped to the user.

3. Click Trade Finance> Tasks> Free Tasks.

| tem Search      | 0        | ſ   | C Refresh      | - Acar   | ire 🔥 Delegate        | Reassign          | Diagram        |                  |        |                 |
|-----------------|----------|-----|----------------|----------|-----------------------|-------------------|----------------|------------------|--------|-----------------|
| Maintenance     | •        |     |                |          |                       | Process Reference |                |                  |        |                 |
| oard            |          | - / | Action         | Priority | Process Name          |                   | Stage          | Application Date | Branch | Customer Number |
| enance          | •        |     | Acquire & Edit |          | Export Documentary Up | 000EDCU000029610  | DataEnrichment | 1586771490606    | 000    | 000009          |
|                 |          |     | Acquire & Edit | Н        | Import Documentary- B | 300IDCB000029139  | Registration   | 70-01-01         | 300    | 001506          |
| rity Management | <u>۲</u> |     | Acquire & Edit | н        | Export LC Advising    | 000ELCA000029141  | Registration   | 70-01-01         | 000    | 001183          |
|                 | •        |     | Acquire & Edit | н        | Import Documentary- B | 300IDCB000029622  | DataEnrichment | 70-01-01         | 300    | 001506          |
| mpleted Tasks   | _        |     | Acquire & Edit | н        | Import Documentary- B | 300IDCB000029137  | Registration   | 70-01-01         | 300    | 001506          |
| ee Tasks        |          |     | Acquire & Edit | М        | Import LC Issuance    | 000ILCI000029136  | Registration   | 70-01-01         | 300    | 000863          |
| id Tasks        |          |     | Acquire & Edit | M        | Export LC Advising    | 000ELCA000029134  | Registration   | 70-01-01         | 000    | 001183          |
| y Tasks         |          |     |                | IVI      | 1                     |                   | 2              |                  |        | 001507          |
| arch            |          |     | Acquire & Edit |          | Import Documentary- B | 300IDCB000029133  | Registration   | 70-01-01         | 000    | 001507          |
|                 |          |     | Acquire & Edit | Μ        | Export LC Advising    | 000ELCA000029132  | Registration   | 70-01-01         | 000    | 001183          |
| upervisor Tasks |          |     | Acquiro & Edit | 5.4      | Import I C Issuance   | 00011 01000020121 | Pogistration   | 70-01-01         | 000    | 000000          |

4. Select the appropriate task and click **Acquire & Edit** to edit the task or click **Acquire** to edit the task from **My Tasks**.

| <i>Nenu Item Search</i> | 0 |   | C Refresh             |          | ire 🔥 Delegate 🗿                      | Reassign 🕴 Flow   | Pir annua               |                                   | Jan 1, 2014   | subham@gm                 |
|-------------------------|---|---|-----------------------|----------|---------------------------------------|-------------------|-------------------------|-----------------------------------|---------------|---------------------------|
| ore Maintenance         | • | - |                       | Acqu     |                                       | Process Reference |                         |                                   |               |                           |
| lashboard               |   |   | Action<br>Acquire & E | Priority | Process Name<br>Export Documentary Up | 000EDCU000029610  | Stage<br>DataEnrichment | Application Date<br>1586771490606 | Branch<br>000 | Customer Number<br>000009 |
| aintenance              | • |   | Acquire & Edit        | н        | Import Documentary- B                 |                   | Registration            | 70-01-01                          | 300           | 001506                    |
| curity Management       | • | • | Acquire & Edit        | н        | Export LC Advising                    | 000ELCA000029141  | Registration            | 70-01-01                          | 000           | 001183                    |
| sks                     | * |   | Acquire & Edit        | н        | Import Documentary- B                 | 300IDCB000029622  | DataEnrichment          | 70-01-01                          | 300           | 001506                    |
| Completed Tasks         |   |   | Acquire & Edit        | н        | Import Documentary- B                 | 300IDCB000029137  | Registration            | 70-01-01                          | 300           | 001506                    |
| Free Tasks              |   |   | Acquire & Edit        | М        | Import LC Issuance                    | 000ILCI000029136  | Registration            | 70-01-01                          | 300           | 000863                    |
| Hold Tasks              |   |   | Acquire & Edit        | М        | Export LC Advising                    | 000ELCA000029134  | Registration            | 70-01-01                          | 000           | 001183                    |
| My Tasks                |   |   | Acquire & Edit        |          | Import Documentary- B                 | 300IDCB000029133  | Registration            | 70-01-01                          | 000           | 001507                    |
| Search                  |   |   | Acquire & Edit        | М        | Export LC Advising                    | 000ELCA000029132  | Registration            | 70-01-01                          | 000           | 001183                    |
| Supervisor Tasks        |   | - | Accusico O. Edit      | 1.4      | Import I C Iscuance                   | 00011 01000030131 | Desistration            | 70.01.01                          | 000           | 000000                    |
| ade Finance             | • |   |                       |          |                                       |                   |                         |                                   |               |                           |

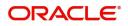

5. The acquired task will be available in **My Tasks** tab. Click **Edit** to update the registered task.

| = ORACL             | e, | My T | asks        |          |                      |                    |                    |                | FLEXCUBE UNIVERSAL BAN<br>Jan 1, 2014 |        | SRIDHAR01<br>subham@gmail.com |
|---------------------|----|------|-------------|----------|----------------------|--------------------|--------------------|----------------|---------------------------------------|--------|-------------------------------|
| Menu Item Search    | ୍  |      | C Re        | fresh    | ·≎ Release 🕴 Flow    | Diagram            |                    |                |                                       |        |                               |
| Core Maintenance    | •  |      |             |          |                      | Process Reference  |                    |                |                                       |        |                               |
| Dashboard           |    | •    | Ac          | Priority | Process Name         | Process Reference  | Application Number | Stage          | Application Date                      | Branch | Customer N                    |
| Maintenance         | ×  |      | <u>Edit</u> |          | Export Documentary U | p 000EDCU000029469 | 000EDCU000029469   | DataEnrichment | 70-01-01                              | 000    | 000009                        |
| Security Management | •  |      |             |          |                      |                    |                    |                |                                       |        |                               |
| Tasks               | •  |      |             |          |                      |                    |                    |                |                                       |        |                               |
| Completed Tasks     |    |      |             |          |                      |                    |                    |                |                                       |        |                               |
| Free Tasks          |    |      |             |          |                      |                    |                    |                |                                       |        |                               |
| Hold Tasks          |    |      |             |          |                      |                    |                    |                |                                       |        |                               |
| My Tasks            |    |      |             |          |                      |                    |                    |                |                                       |        |                               |
| Search              |    |      |             |          |                      |                    |                    |                |                                       |        |                               |
| Supervisor Tasks    |    |      |             |          |                      |                    |                    |                |                                       |        |                               |
| Trade Finance       | •  |      | _           |          |                      |                    |                    |                |                                       |        |                               |
|                     |    | Page | 1           | of1 (1   | - 1 of 1 items ) K   | ( 1 > Я            |                    |                |                                       |        |                               |

The Data Enrichment stage has six sections as follows:

- Main Details
- Maturity Details
- Additional Fields
- Advices
- Additional Details
- Updated Details
- Settlement Details
- Summary

Let's look at the details for Data enrichment stage. User can enter/update the following fields. Some of the fields that are already having value from Registration/online channels may not be editable.

#### Main Details

Main details section has two sub section as follows:

- Application Details
- Collection Details

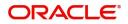

#### **Application Details**

All fields displayed under Basic details section, would be read only except for the **Priority**. Refer to Application Details for more information of the fields.

| Documental Details                                                                                                    |                      | ollection Booking Update |              | Clarification Details | Documents  | Remarks | Overrides | Customer Instruction  | Common Group | Messages Incoming Messa    | age 🛛 🔎        |
|----------------------------------------------------------------------------------------------------|----------------------|--------------------------|--------------|-----------------------|------------|---------|-----------|-----------------------|--------------|----------------------------|----------------|
| Main       Application Details       Bill Amount       Bill Amount         Maturity Details       Documentary Collection Number*       Drawer*       Branch       Bill Amount       Bill Amount       GBP * £10.000.00         Other Details       Amount In Local Currency       Process Reference Number       Customer Reference Number       Priority         Additional Details       Submission Mode       Update Date       Version Number       Product Code *       Product Description         Updated Details       Submission Mode       Update Date       Version Number       Product Code *       Product Description         Updated Details       Collection Details       Sight *       ESCP       OUTGOING DOCUMENTARY SIGHT BIL         Updated Details       Operation Type       Stage       Contract Reference Number       User Reference Number         PUR       Final       Final       Collecting Bank       Collecting Bank       Collecting Bank         Drawee       Outstanding Bill Amount *       Collecting Bank       Collecting Bank       Collecting Bank         Dotument Marks AND SP ①       GBP * £10.000.00       001041       WELLS FARGOL ①       NONE         Finance Amount       Acceptance Date       Rebate Amount       Limit verification required                                                                                                    | ataEnrichment :: App | lication No:- PK2EDCU000 | 0026594      | View Collection       |            |         |           |                       |              |                            |                |
| Maturity Details     Documentary Collection Number*     Drawer*     Branch     Bill Amount*       Other Details     PK2ESCP211253009     001044     GODDCARE PLC     PK2-Oracle Banking Trade Finan*     GBP * £10.000.00       Additional Fields     Amount In Local Currency     Process Reference Number     Customer Reference Number     Priority       Additional Details     Submission Mode     Update Date     Version Number     Medium       Jupdated Details     Submission Mode     Update Date     Version Number     Product Code*       Jupdated Details     Collection Details     Product Code*     Product Code*     Product Code*       Jupdated Details     Collection Type     Stage     Contract Reference Number     User Reference Number       Jupdated Details     Operation Type     Stage     Contract Reference Number     Product Description       Jupdated Details     Operation Type     Final     PK2ESCP211253009     PK2ESCP211253009       Jupdated Details     GBP * £10,000.00     OUTSOINS DOCUMENTARY SIGHT Bill     PK2ESCP211253009       Jupdated Details     GBP * £10,000.00     OUTSOINS DOCUMENTARY SIGHT Bill       Jupdated Details     GBP * £10,000.00     OUTSOINS DOCUMENTARY SIGHT Bill       Jupdated Details     GBP * £10,000.00     OUTSOINS DOCUMENTARY SIGHT Bill       Jupdated Details     GBP * £10,                                                                                                    | Main Details         | Main Details             |              |                       |            |         |           |                       |              |                            | Screen (1      |
| Initial relais PK2ESCP211253009 001044 GOODCARE PLC () PK2eOracle Banking Trade Finan * GBP * £10.0000   Other Details Anount In Local Currency Process Reference Number Customer Reference Number Priority   Additional Details Submission Mode Update Date * Version Number Medium **   Additional Details Submission Mode Update Date * Version Number **   Opdated Details Collection Details May 24, 2021 2   Documents Received Tenor Type Product Code * Product Code *   Operation Type Stage Contract Reference Number User Reference Number   PUR Final Collecting Bank Collecting Bank Collecting Bank   Drawee Outstanding Bill Amount * Collecting Bank Collecting Bank   001041 WELLS FARGOL () NONE   Final Collecting Bank Collecting Bank   001041 WELLS FARGOL () NONE                                                                                                    | Document Details     | Application De           | etails       |                       |            |         |           |                       |              |                            |                |
| Other Details     Additional Fields     Additional Fields     Additional Fields     Additional Fields     Additional Fields     Additional Fields     Additional Fields     Additional Fields     Additional Fields     Additional Details     Settement Details     Operation Type   PuR     PuR     Outstanding Bill Amount *    Other Cetails     Purvee   Outstanding Bill Amount *    Other Cetails     Collecting Bank   Collecting Bank <td>Maturity Details</td> <td>Documentary Collection</td> <td>on Number *</td> <td>Drawer *</td> <td></td> <td></td> <td>Branch</td> <td></td> <td></td> <td>Bill Amount *</td> <td></td>                                                                                                    | Maturity Details     | Documentary Collection   | on Number *  | Drawer *              |            |         | Branch    |                       |              | Bill Amount *              |                |
| Additional Fields     Amount In Local Currency     Process Reference Number     Customer Reference Number     Priority       Additional Details     Submission Mode     Update Date *     Version Number     2       Stattement Details     Collection Details     Documents Received     Fenor Type     Product Code *     Product Code *       Summary     Operation Type     Stage     Contract Reference Number     User Reference Number     Product Code *       Summary     Operation Type     Stage     Contract Reference Number     User Reference Number       Summary     Operation Type     Stage     Contract Reference Number     User Reference Number       Summary     Operation Type     Stage     Contract Reference Number     User Reference Number       Summary     Operation Type     Stage     Collecting Bank     Collecting Bank       Summary     GBP * £10.000.00     01011     WELLS FARGOL ©     NONE                                                                                                    | Other Details        | PK2ESCP211253009         |              | 001044                | GOODCARE P | LC 🚺    | РК2-О     | racle Banking Trade F | inan 🔻       | GBP 💌                      | £10,000.00     |
| Advices     GBP * £10.0000     PX2EDCU000026594     Medium       Addational Details     Submission Mode     Update Date *     Version Number       Settlement Details     May 24, 2021     2       Update Details     Collection Details     Product Code *     Product Description       Documents Received     Tenor Type     Product Code *     Product Description       Operation Type     Stage     Contract Reference Number     User Reference Number       PUR<                                                                                                    |                      | Amount In Local Curre    | ncy          | Process Refere        | nce Number |         | Custom    | er Reference Numbe    | r            | Priority                   |                |
| Additional Details     Submission Mode     Update Date *     Version Number       Settement Details     Image 2, 2021     2       Updated Details     -     -       Summary     Foror Type     Product Code *     Product Description       Operation Type     Stage     Contract Reference Number     User Reference Number       PUR     Final     PX2ESSCP211253009     User Reference Number       Original MARKS AND SPI I     GBP * £100000     Collecting Bank     Collecting Bank       Final     Collecting Bank     Collecting Bank     Collecting Bank       Inition equired     Repate Amount     Collecting Bank     Collecting Bank                                                                                                    |                      | GBP 💌                    | £10,000.00   | PK2EDCU000            | 026594     |         |           |                       |              | Medium                     | *              |
| Additional Uderational   Settiment Details   Updated Details   Collection Details   Summary   Operation Type   PUR   Final   Outstanding Bill Amount*   Collecting Bank   Collecting Bank <t< td=""><td>Advices</td><td>Submission Mode</td><td></td><td>Undate Date *</td><td></td><td></td><td>Version</td><td>Number</td><td></td><td></td><td></td></t<>                                                                                                    | Advices              | Submission Mode          |              | Undate Date *         |            |         | Version   | Number                |              |                            |                |
| Settlement Details     Product Code *     Product Description       Summary     Collection Details     Feor Type     Product Code *     Product Description       Operation Type     Stage     Contract Reference Number     User Reference Number       PUR<                                                                                                    | Additional Details   |                          | -            |                       |            | dente   |           | Number                |              |                            |                |
| Summary       Documents Received       Tenor Type       Product Code *       Product Description         OUTGOING DOCUMENTARY SIGHT BLL       Sight       ESCP       OUTGOING DOCUMENTARY SIGHT BLL         Operation Type       Stage       Contract Reference Number       User Reference Number         PUR       Final       PK2ESCP211253009       PK2ESCP211253009         Drawee       Outstanding Bill Amount *       Collecting Bank       Collecting Bank         001043       MARKS AND SP ()       GBP * £10,000,00       001041       WELLS FARGO L       Collecting Bank         Finance Amount       Acceptance Date       Rebate Amount       Limit verification required                                                                                                    | Settlement Details   | DESK                     |              | Widy 24, 2021         |            |         | 2         |                       |              |                            |                |
| Visit     Visit     ESCP     Q     OUTGOINS DOCUMENTARY SIGHT BIL       Operation Type     Stage     Contract Reference Number     User Reference Number       PUR     Final     PK2ESCP211253009     PK2ESCP211253009       Drawee     Outstanding Bill Amount*     Collecting Bank     Collecting Bank       001043     MARKS AND SP (1)     GBP * £10,000,000     001041     WELLS FARGO L     Collecting Bank Reference Number       Finance Amount     Acceptance Date     Rebate Amount     Limit verification required                                                                                                    | Updated Details      | Collection Det           | ails         |                       |            |         |           |                       |              |                            |                |
| Operation Type     Stage     Contract Reference Number     User Reference Number       PUR <ul> <li>Final</li> <li>PK2ESCP211253009</li> <li>Collecting Bank</li> <li>Collecting Bank</li> <li>Collecting Bank</li> <li>Collecting Bank</li> <li>Collecting Bank</li> <li>Collecting Bank</li> <li>Collecting Bank</li> <li>Collecting Bank</li> <li>Collecting Collecting Bank</li> <li>Collecting Collecting Bank</li> <li>Collecting Collecting Collecting Bank</li> <li>Collecting Collecting Collecting</li></ul> | Summary              | Documents Received       |              | Tenor Type            |            |         | Product   | Code *                |              | Product Description        |                |
| PUR     Imal     PK2ESCP211253009     PK2ESCP211253009       Drawee     Outstanding Bill Amount*     Collecting Bank     Collecting Bank     Collecting Bank       001043     MARKS AND SP ()     GBP * £10,000,00     Rebate Amount     Collecting Bank     Collecting Collecting Bank       Finance Amount     Acceptance Date     Rebate Amount     Limit verification required                                                                                                    |                      |                          | Ψ.           | Sight                 |            | ~       | ESCP      |                       | Q            | OUTGOING DOCUMEN           | TARY SIGHT BIL |
| PUR     Imal     PK2ESCP211253009     PK2ESCP211253009       Drawee     Outstanding Bill Amount*     Collecting Bank     Collecting Bank     Collecting Bank       001043     MARKS AND SP ()     GBP * £10,000,00     Rebate Amount     Collecting Bank     Collecting Collecting Bank       Finance Amount     Acceptance Date     Rebate Amount     Limit verification required                                                                                                    |                      | Operation Type           |              | Stage                 |            |         | Contrac   | t Reference Number    |              | User Reference Number      |                |
| O01043     MARKS AND SPI     GBP     £10,000.00     O01041     WELLS FARGO L     NONE       Finance Amount     Acceptance Date     Rebate Amount     Limit verification required                                                                                                    |                      |                          | *            |                       |            | ~       |           |                       |              | PK2ESCP211253009           |                |
| O01043     MARKS AND SPI     GBP     £10,000,00     O01041     WELLS FARGO L     NONE       Finance Amount     Acceptance Date     Rebate Amount     Limit verification required                                                                                                    |                      |                          |              |                       |            |         |           |                       |              |                            | 01201207       |
| Finance Amount Acceptance Date Rebate Amount Limit verification required                                                                                                    |                      |                          |              |                       |            |         |           |                       |              |                            | ice Number     |
|                                                                                                    |                      | 001045 1014              | IRKS AND SPI |                       |            |         | 00104     | VVELLS PA             | IRGO L       | NONE                       |                |
|                                                                                                    |                      |                          |              | Acceptance Da         | te         |         |           |                       |              | Limit verification require | ed             |
| GBP ¥ £1,000.00                                                                                                    |                      | GBP 🔻                    | £1,000.00    |                       |            | <b></b> | GBP       | -                     | £0.00        | $\bigcirc$                 |                |
| Customer Dispatch                                                                                                    | wdit                 |                          |              |                       |            |         | Request C | arification Rejec     | t Refer I    | Hold Cancel Save &         | & Close Back N |

#### **Collection Details**

The fields listed under this section are same as the fields listed under the Collection Details section in Registration. Refer to Collection Details for more information of the fields. During Registration, if user has not captured input, then user can capture the details in this section.

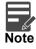

In case field Operation Type has value FOP (Free of Payment) that is populated from OBDX, system should retain the value and should not allow the user to edit the same. (Display only field if Submission mode is Online.

| Additional Details | Collection Details   |                           |                                    |                                  |
|--------------------|----------------------|---------------------------|------------------------------------|----------------------------------|
| Settlement Details | Documents Received   | Tenor Type                | Product Code *                     | Product Description              |
| Updated Details    | ▼                    | Sight 💌                   | ESCP Q                             | OUTGOING DOCUMENTARY SIGHT BIL   |
| Summary            | Operation Type       | Stage                     | Contract Reference Number          | User Reference Number            |
|                    | PUR 🔻                | Final                     | PK2ESCP211253009                   | PK2ESCP211253009                 |
|                    | Drawee               | Outstanding Bill Amount * | Collecting Bank                    | Collecting Bank Reference Number |
|                    | 001043 MARKS AND SPI | GBP v £10,000.00          | 001041 WELLS FARGO L               | NONE                             |
|                    | Finance Amount       | Acceptance Date           | Rebate Amount                      | Limit verification required      |
|                    | GBP • £1,000.00      | <b></b>                   | GBP <b>v</b> £0.00                 | $\bigcirc$                       |
|                    | Customer Dispatch    |                           |                                    |                                  |
| Audit              |                      |                           | Request Clarification Reject Refer | Hold Cancel Save & Close Back N  |

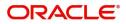

#### **Action Buttons**

Use action buttons based on the description in the following table:

| Field                    | Description                                                                                                    | Sample Values |
|--------------------------|----------------------------------------------------------------------------------------------------|---------------|
| Clarification Details    | Clicking the button opens a detailed screen, user<br>can see the clarification details in the window and<br>the status will be Clarification Requested.                                                                                                    |               |
| Documents                | Click the Documents icon to View/Upload the required documents.                                                                                                    |               |
|                          | Application will display the mandatory and optional documents.                                                                                                    |               |
|                          | The user can view and input/view application details simultaneously.                                                                                                    |               |
|                          | When a user clicks on the uploaded document,<br>Document window get opened and on clicking the<br>view icon of the uploaded document, Application<br>screen should get split into two. The one side of<br>the document allows to view and on the other<br>side allows to input/view the details in the<br>application. |               |
| Remarks                  | Click the Remarks icon to provide any additional information. This information can be viewed by other users processing the request.                                                                                                    |               |
|                          | Content from Remarks field should be handed off to Remarks field in Backend application.                                                                                                    |               |
| Overrides                | Click to view the overrides accepted by the user.                                                                                                    |               |
| Customer Instructions    | Click to view/ input the following                                                                                                    |               |
|                          | <ul> <li>Standard Instructions – In this section, the<br/>system will populate the details of Standard<br/>Instructions maintained for the customer.<br/>User will not be able to edit this.</li> </ul>                                                                                                    |               |
|                          | • <b>Transaction Level Instructions</b> – In this section, OBTFPM user can input any Customer Instructions received as part of transaction processing. This section will be enabled only for customer initiated transactions.                                                                                          |               |
| Common Group<br>Messages | Click Common Group Message button, to send MT799 and MT999 messages from within the task.                                                                                                    |               |
| Incoming Message         | Clicking this button allows the user to see the message in case of STP of incoming MT 767.                                                                                                    |               |
| View Collection          | Enables the user to view the latest collection values displayed in the respective fields.                                                                                                    |               |

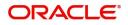

| Field        | Description                                                                                                    | Sample Values |
|--------------|----------------------------------------------------------------------------------------------------|---------------|
| Signatures   | Click the Signature button to verify the signature of the customer/ bank if required.                                                                                                    |               |
|              | The user can view the Customer Number and<br>Name of the signatory, Signature image and the<br>applicable operation instructions if any available<br>in the back-office system.                                                         |               |
|              | If more than one signature is available, system should display all the signatures.                                                                                                    |               |
| Next         | On click of Next, system should validate if all the<br>mandatory fields have been captured. Necessary<br>error and override messages to be displayed. On<br>successful validation, system moves the task to<br>the next data segment.   |               |
| Save & Close | Save the details provided and holds the task in<br>'My Task' queue for further update.<br>This option will not submit the request.                                                                                                    |               |
| Cancel       | Cancel the Data Enrichment stage inputs. The details updated in this stage are not saved. The task will be available in 'My Task' queue.                                                                                                |               |
| Hold         | The details provided will be saved and status will<br>be on hold.User must update the remarks on the<br>reason for holding the task.<br>This option is used, if there are any pending<br>information yet to be received from applicant. |               |
| Reject       | On click of Reject, user must select a Reject<br>Reason from a list displayed by the system.<br>Reject Codes:                                                                                                    |               |
|              | <ul> <li>R1- Documents missing</li> <li>R2- Signature Missing</li> <li>R3- Input Error</li> <li>R4- Insufficient Balance/Limits</li> <li>R5 - Others.</li> </ul>                                                                        |               |
|              | Select a Reject code and give a Reject Description.                                                                                                    |               |
|              | This reject reason will be available in the remarks window throughout the process.                                                                                                    |               |

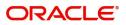

| Field                 | Description                                                                                                    | Sample Values |
|-----------------------|----------------------------------------------------------------------------------------------------|---------------|
| Refer                 | User must select a Refer Reason from the values displayed by the system.<br>Refer Codes:                                                                         |               |
|                       | <ul> <li>R1- Documents missing</li> <li>R2- Signature Missing</li> <li>R3- Input Error</li> <li>R4- Insufficient Balance/Limits</li> <li>R5 - Others.</li> </ul> |               |
| Request Clarification | User should be able to submit the request for clarification to the "Trade Finance Portal" User for the transactions initiated offline.                           |               |

#### **Document Details**

This section enables the user to capture the details of the documents received.

| Main Details     Document Details     View Collection       Document Details     Documents Details     Screen (2/                                                                                                    | ≡ ORACLE                             |                |               |                       |                    | ۵ (C                   | DEFAULTENTITY)       | Oracle Banking Trade Finan.<br>May 24, 2021 | ZARTAB<br>subham@gmail.c |
|----------------------------------------------------------------------------------------------------|--------------------------------------|----------------|---------------|-----------------------|--------------------|------------------------|----------------------|---------------------------------------------|--------------------------|
| Document Details     Document Solution Could Solution Could Solution Could Solution Field Solution Field Field Solution Field Solution Field Solution Field Solu |                                      |                |               |                       | uments Remarks Ov  | verrides Customer Inst | ruction Common Group | Messages Incoming Messag                    | e a <sup>gg</sup>        |
| Maturity Details       Document Code       Document Type       Document Specifytion       Document Reference       Copies Received       Originals Received       Document Data         Additional Fields       AIR       Air way Bill Docs       Image: Comparison of the comparison of the comparison o                                                                                                    | Main Details                         | Document Detai | ls            |                       |                    |                        |                      |                                             | Screen ( 2 / 1           |
| Other Details       Document Code       Document Type       Document Secription       Document Reference       Copies Received       Originals Received       Document Date       Action         Additional Fields       AIR       Air way Bill Docs       Air way Bill Docs       Air way Bill Docs       Air way Bill Docs       Image: Comparison of the comparison of the com                                                                                                    | <ul> <li>Document Details</li> </ul> | Documents D    | Details       |                       |                    |                        |                      |                                             |                          |
| Additional Fields     AIR     Air way Bill Docs     Document Users     Contract Vertication     Contract Vertication     Contract Vertication     Contract Vertication       Additional Fields     AIR     Air way Bill Docs     Fields     Fields                                                                                                    | Maturity Details                     |                |               |                       |                    |                        |                      |                                             | E                        |
| ARR     Air way Bill Docs       Advices     Bol     Bill of Lading       Settlement Details     PACKINGLIST       Update Details     PACKINGLIST                                                                                                    | Other Details                        | Document Code  | Document Type | Documents Description | Document Reference | Copies Received        | Originals Received   | Document Date                               | Action                   |
| Additional Details     BoL     Bill of Lading     Image: Comparison of Comparison of                   | Additional Fields                    | AIR            |               | Air way Bill Docs     |                    |                        |                      | <b></b>                                     | 2                        |
| Settlement Details Updated Details                                                                                                    |                                      | BOL            |               | Pill of Loding        |                    |                        |                      |                                             |                          |
| Updated Details                                                                                                    |                                      |                |               | bill of Lading        |                    |                        |                      |                                             |                          |
|                                                                                                    |                                      | PACKINGLIST    |               | PACKINGLIST           |                    |                        |                      | <u> </u>                                    |                          |
| samay                                                                                                    |                                      |                |               |                       |                    |                        |                      |                                             |                          |
|                                                                                                    | Summary                              |                |               |                       |                    |                        |                      |                                             |                          |
|                                                                                                    |                                      |                |               |                       |                    |                        |                      |                                             |                          |
|                                                                                                    |                                      |                |               |                       |                    |                        |                      |                                             |                          |
|                                                                                                    |                                      |                |               |                       |                    |                        |                      |                                             |                          |
|                                                                                                    |                                      |                |               |                       |                    |                        |                      |                                             |                          |
|                                                                                                    |                                      |                |               |                       |                    |                        |                      |                                             |                          |
|                                                                                                    |                                      |                |               |                       |                    |                        |                      |                                             |                          |
|                                                                                                    |                                      |                |               |                       |                    |                        |                      |                                             |                          |

#### Capture the information based on the description in the following table:

| Field                | Description                                                                                                    | Sample Values |
|----------------------|----------------------------------------------------------------------------------------------------|---------------|
| Document Code        | Select the document code from the LOV based<br>on the document received. User can add or<br>delete the code by deleting the line on the grid. |               |
| Document Type        | System will populate the document type based on the document code.                                                                            |               |
| Document Description | System will populate the document description based on the document code. User can edit the description.                                      |               |
| Document Reference   | Enables the user to capture the document reference.                                                                                           |               |

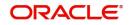

| Field              | Description                                                                                                    | Sample Values |
|--------------------|----------------------------------------------------------------------------------------------------|---------------|
| Copies Received    | Provide the number copies received from the Drawer. User can edit the actual copies received.                                                                                                    |               |
| Originals Received | Provide the number of original documents received from the Drawer. User can edit the actual originals received.                                                                                                    |               |
| Document Date      | User can edit the date on which the document is received.<br>On click of 'Next' system should validate the value in this field against the transport document/<br>Bill of Lading (MARDOC) against any<br>Outstanding Shipping Guarantees issued for the drawee and is not linked to any Documentary<br>Collection or Import Letter of Credit. System<br>should default the Shipping Guarantee Reference<br>in the next screen. |               |
| Action             | Click Edit icon to edit the document code/<br>document date.<br>Click Delete icon to delete the document code.                                                                                                    |               |

# Maturity Details

| $\equiv$ ORACLE <sup>*</sup>                          |                                                      |   |                    |                 |           |                              |                  | FAULTENTITY) | Maj            | cle Banking Trade F<br>y 24, 2021 | Finan. 🌲            |      | ZARTAB02<br>m@gmail.com |
|-------------------------------------------------------|------------------------------------------------------|---|--------------------|-----------------|-----------|------------------------------|------------------|--------------|----------------|-----------------------------------|---------------------|------|-------------------------|
| Export Documentary Colle<br>DataEnrichment :: Applica | ection Booking Update<br>ation No:- PK2EDCU000026594 |   | rification Details | Documents       | Remarks   | Overrides                    | Customer Instruc | tion Con     | nmon Group Mes | isages Inco                       | oming Message       |      | " <sup>2</sup> ×        |
| Main Details                                          | Other Details                                        |   | - Concettori       |                 |           |                              |                  |              |                |                                   |                     | Scre | en ( 4 / 10)            |
| Document Details                                      | Other Details                                        |   |                    |                 |           |                              |                  |              |                |                                   |                     |      |                         |
| Maturity Details                                      | Debit Value Date                                     |   | Credit Value Da    | ite             |           | Value Da                     | ate              |              |                |                                   |                     |      |                         |
| Other Details                                         | May 5, 2021                                          |   | May 5, 2021        |                 | <b>**</b> | May 5,                       | 2021             | đ            |                |                                   |                     |      |                         |
| Additional Fields                                     |                                                      |   |                    |                 |           |                              |                  |              |                |                                   |                     |      |                         |
| Advices                                               | Other Bank Charges                                   |   |                    |                 |           |                              |                  |              |                |                                   |                     |      |                         |
| Additional Details                                    | Other Bank Charges-1                                 |   | Other Bank Cha     | arges-2         |           | Other Ba                     | ank Charges-3    |              |                | Other Bank Ch                     | harge Description-1 |      |                         |
| Settlement Details                                    | Ψ                                                    |   |                    | T.              |           |                              | ~                |              |                |                                   |                     |      |                         |
| Updated Details                                       | Other Bank Charge Description-2                      |   | Other Bank Chi     | arge Descriptio | n-3       |                              |                  |              |                |                                   |                     |      |                         |
| Summary                                               |                                                      |   |                    |                 |           |                              |                  |              |                |                                   |                     |      |                         |
|                                                       | <ul> <li>Other Bank Interest</li> </ul>              |   |                    |                 |           |                              |                  |              |                |                                   |                     |      |                         |
|                                                       |                                                      |   | Start Date         |                 | <b></b>   |                              |                  |              |                |                                   |                     |      |                         |
|                                                       | Other Bank Interest-1                                |   | Other Bank         | Interest-2      |           | Other                        | Bank Interes     | t-3          |                |                                   |                     |      |                         |
|                                                       | Component INT1                                       |   | Component          | INT2            |           | Compor                       | nent             | INT3         |                |                                   |                     |      |                         |
|                                                       | Component Description                                |   | Component De       | scription       |           | Compor                       | nent Description |              |                |                                   |                     |      |                         |
|                                                       | Interest Rate                                        |   | Interest Rate      |                 |           | Interest                     | Rate             |              |                |                                   |                     |      |                         |
|                                                       | Interest Basis                                       | ~ | Interest Basis     |                 |           | <ul> <li>Interest</li> </ul> | Basis            |              | ~              |                                   |                     |      |                         |
|                                                       | Waive                                                | v | Waive              |                 |           | Waive                        |                  |              | •              |                                   |                     |      |                         |
| Audit                                                 |                                                      |   |                    |                 |           | Request Cla                  | arification      | Reject R     | efer Hold      | Cancel                            | Save & Close        | Back | Next                    |

#### **Draft Details**

Update the draft details based on the description in the following table:

| Field        | Description                                                                              | Sample Values |
|--------------|------------------------------------------------------------------------------------------|---------------|
| Draft Code   | Update the draft code.<br>Alternatively, user can search the draft details<br>using LOV. |               |
| Draft Amount | Update the draft amount.                                                                 |               |

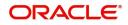

| Field  | Description                                 | Sample Values |
|--------|---------------------------------------------|---------------|
| Action | Click Edit icon to edit the draft code.     |               |
|        | Click Delete icon to delete the draft code. |               |

## Maturity and Multi Tenor Liquidation Details

Update the maturity details based on the description in the following table:

| Field                      | Description                                                                                                    | Sample Values |
|----------------------------|----------------------------------------------------------------------------------------------------|---------------|
| In case of multi tenor, us | ser can provide multiple maturity details by clicking the                                                                                                    | olus icon.    |
| SNo.                       | Serial number of the tenor record.                                                                                                    |               |
| Tenor Basis                | Update the tenor basis, if the tenor is not sight.                                                                                                    |               |
| Tenor Description          | The tenor base code description is displayed based on the selected tenor basis.                                                                                                    |               |
|                            | The user to can edit the tenor description.                                                                                                    |               |
| Start Date                 | Update the tenor start date, if required.                                                                                                    |               |
| Tenor Days                 | Update the number of tenor days, if required                                                                                                    |               |
| Transit Days               | Update the transit days, if the tenor is sight.                                                                                                    |               |
| Maturity date              | System displays the due date for the drawing based on tenor and tenor basis.                                                                                                    |               |
|                            | If tenor is sight, system will calculate the maturity<br>date as 5 working days from document Received<br>date. User can change this value to any date<br>earlier than the maturity date up to system date.<br>User cannot change the value to later than<br>maturity date. |               |
|                            | If tenor is Usance, system will calculate the maturity date based on the tenor basis and populate the maturity date.                                                                                                    |               |
|                            | <b>Note</b><br>In case if the Operation Type is FOP,<br>Due date (Maturity date) is not applicable<br>in this case and current branch date will<br>be populated in the Maturity date field.                                                                                 |               |
| Bill Amount                | Provide the bill amount.                                                                                                    |               |
| Liquidated Amount          | Provide the liquidation amount.                                                                                                    |               |
| Exchange Rate              | Provide the Exchange Rate.                                                                                                    |               |
| Liquidation Date           | Provide the liquidation date.                                                                                                    |               |
| Liquidation Amount         | Provide the bill amount.                                                                                                    |               |

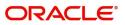

| Field                          | Description                                                                                                    | Sample Values |
|--------------------------------|----------------------------------------------------------------------------------------------------|---------------|
| Rebate Amount                  | System defaults the rebate amount.                                                                                     |               |
|                                | User can specify the value for rebate amount.                                                                          |               |
| Action                         | Click Edit icon to edit the tenor record.                                                                              |               |
|                                | Click Delete icon to delete the tenor record.                                                                          |               |
| Interest From Date             | Update the interest From date. The interest from date cannot be earlier than branch date and later than maturity date. |               |
| Interest To Date               | Update the interest To date. The interest from date cannot be earlier than branch date and later than maturity date.   |               |
| Accept Commission From<br>Date | The accept commission from date.                                                                                       |               |
| Accept Commission To<br>Date   | The accept commission to date.                                                                                         |               |

#### **Other Details**

Other Details enables the user to capture details like Credit Value Date, Debit Value Date, Other Bank charges etc.

| = ORACLE                                            |                                                        |         |                                          |                  |         |           | <b>1</b>        | DEFAULTEN |           | Oracle B<br>May 24, | anking Trade Fi<br>2021 | nan. 🌲             |       | ZARTAB02           |
|-----------------------------------------------------|--------------------------------------------------------|---------|------------------------------------------|------------------|---------|-----------|-----------------|-----------|-----------|---------------------|-------------------------|--------------------|-------|--------------------|
| Export Documentary Coll<br>DataEnrichment :: Applic | lection Booking Update<br>cation No:- PK2EDCU000026594 |         | Clarification Details<br>View Collection | Documents        | Remarks | Overrides | Customer Ins    | struction | Common G  | roup Message        | es Incor                | ming Message       |       | ,, <sup>12</sup> × |
| Main Details                                        | Other Details                                          |         |                                          |                  |         |           |                 |           |           |                     |                         |                    | Scree | en ( 4 / 10)       |
| Document Details                                    | Other Details                                          |         |                                          |                  |         |           |                 |           |           |                     |                         |                    |       |                    |
| Maturity Details                                    | Debit Value Date                                       |         | Credit Value D                           | Date             |         | Valu      | e Date          |           |           |                     |                         |                    |       |                    |
| Other Details                                       | May 5, 2021                                            | <b></b> | May 5, 2021                              |                  | ±=      | Ma        | / 5, 2021       |           | <b>**</b> |                     |                         |                    |       |                    |
| Additional Fields                                   |                                                        |         |                                          |                  |         |           |                 |           |           |                     |                         |                    |       |                    |
| Advices                                             | Other Bank Charges                                     |         |                                          |                  |         |           |                 |           |           |                     |                         |                    |       |                    |
| Additional Details                                  | Other Bank Charges-1                                   |         | Other Bank C                             | harges-2         |         | Othe      | er Bank Charges | -3        |           | Ot                  | her Bank Ch             | arge Description-1 |       |                    |
| Settlement Details                                  | ~                                                      |         |                                          | ~                |         |           | v               |           |           |                     |                         |                    |       |                    |
| Updated Details                                     | Other Bank Charge Descriptio                           | on-2    | Other Bank C                             | harge Descriptio | n-3     |           |                 |           |           |                     |                         |                    |       |                    |
| Summary                                             |                                                        |         |                                          |                  |         |           |                 |           |           |                     |                         |                    |       |                    |
|                                                     | Other Bank Interest                                    |         |                                          |                  |         |           |                 |           |           |                     |                         |                    |       |                    |
|                                                     |                                                        |         | Start Date                               |                  | 曲       |           |                 |           |           |                     |                         |                    |       |                    |
|                                                     | Other Bank Interest-1                                  |         | Other Banl                               | k Interest-2     |         | Otł       | er Bank Inte    | rest-3    |           |                     |                         |                    |       |                    |
|                                                     | Component                                              | 1       | Component                                | INT2             |         | Com       | ponent          | INT3      |           |                     |                         |                    |       |                    |
|                                                     | Component Description                                  |         | Component E                              | Description      |         | Com       | ponent Descript | tion      |           |                     |                         |                    |       |                    |
|                                                     | Interest Rate                                          |         | Interest Rate                            |                  |         | Inte      | est Rate        |           |           |                     |                         |                    |       |                    |
|                                                     | Interest Basis                                         |         | Interest Basis                           |                  |         | - Inte    | est Basis       |           |           | -                   |                         |                    |       |                    |
|                                                     | Waive                                                  | -       | Waive                                    |                  | -       | Wai       | re              |           | v         |                     |                         |                    |       |                    |
| Audit                                               |                                                        |         |                                          |                  |         | Reques    | t Clarification | Reject    | Refer     | Hold                | Cancel                  | Save & Close       | Back  | Next               |

#### Other Details

Provide the other bank charges based on the description in the following table:

| Field            | Description                   | Sample Values |
|------------------|-------------------------------|---------------|
| Debit Value Date | Provide the debit value date. |               |

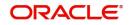

| Field             | Description                    | Sample Values |
|-------------------|--------------------------------|---------------|
| Credit Value Date | Provide the credit value date. |               |
| Value Date        | Provide the value date.        |               |

## **Other Bank Charges**

Provide the other bank charges based on the description in the following table:

| 0                              |                                                                                                    |               |
|--------------------------------|----------------------------------------------------------------------------------------------------|---------------|
| Field                          | Description                                                                                                    | Sample Values |
| Other Bank Charges - 1         | Charges to be collected for the other bank as part of the collection transaction.                                            |               |
| Other Bank Charges - 2         | Charges to be collected for the other bank as part of the collection transaction.                                            |               |
| Other Bank Charges - 3         | Charges to be collected for the other bank as part of the collection transaction.                                            |               |
| Other Bank Description -1      | This field displays the description of charges to be collected for the other bank as part of the drawings transaction.       |               |
| Other Bank Description -2 to 3 | This field displays the description of charges to<br>be collected for the other bank as part of the<br>drawings transaction. |               |
| Other Bank Description -3      | This field displays the description of charges to be collected for the other bank as part of the drawings transaction.       |               |

#### Other Bank Interest

The user can enter the Interest details to be captured as a part of "Other Bank Interest" details section.

Provide the other bank interest based on the description in the following table:

| Field                        | Description                                                                  | Sample Values |
|------------------------------|------------------------------------------------------------------------------|---------------|
| Start Date                   | Date Provide the date from which the system starts calculating the Interest. |               |
| Other Bank Interest-1, 2 and | d 3                                                                          | ·             |
| Component                    | This field displays the name of the interest Component.                      |               |
| Component Description        | Provide the description of the interest component.                           |               |
| Interest Rate                | Provide the rate to be applied for the interest component.                   |               |
| Interest Basis               | Select the calculation basis on which the Interest to be computed.           |               |

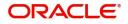

|   | Field | Description                                   | Sample Values |
|---|-------|-----------------------------------------------|---------------|
| - | Waive | Select whether the interest to be waived off. |               |
|   |       | The options are:                              |               |
|   |       | • Yes                                         |               |
|   |       | • No                                          |               |
|   |       |                                               |               |

## **Additional Fields**

Banks can configure user defined fields as per their requirement in the Additional Fields Screen.

| = ORACLE                              | Free Tasks                                                       | International Payments-Fas<br>Jan 1, 2016 | SRIDHAR01<br>subham@gmail.com |
|---------------------------------------|------------------------------------------------------------------|-------------------------------------------|-------------------------------|
| Export Documentary Upd                | ate Booking - DataEnrichment :: Application No: 300EDCU000030956 | Documents Remarks                         | View Collection               |
| Main Details                          | Additional Fields                                                |                                           | Screen ( 4 / 8)               |
| Consolidated Update                   | ▲ Additional Fields                                              |                                           |                               |
| Updated Details                       | No Additional fields configured!                                 |                                           |                               |
| <ul> <li>Additional Fields</li> </ul> |                                                                  |                                           |                               |
| Advices                               |                                                                  |                                           |                               |
| Additional Details                    |                                                                  |                                           |                               |
| Settlement Details                    |                                                                  |                                           |                               |
| Summary                               |                                                                  |                                           |                               |
|                                       |                                                                  |                                           |                               |
| Audit                                 | Reject                                                           | Refer Hold Cancel Sav                     | ve & Close Back Next          |

#### Advices

Advices menu displays the advices from the back office as tiles. User can edit the fields in the tile, if required.

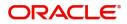

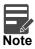

In case of Operation Type is FOP, Advice should be generated for the Drawer (Mail Advice) and the Collecting Bank (MT499).In Advices, SWIFT 499 – FREEOFPAYMENT\_ADVICE user should attach the FOP instruction and system should validate the same.

| = ORACLE                  | Free Tasks                                         |                                                              | ( DEFAULTENTITY)               | (PK2)<br>May 6, 2019 |                 |                 | RIDHAR02                   |
|---------------------------|----------------------------------------------------|--------------------------------------------------------------|--------------------------------|----------------------|-----------------|-----------------|----------------------------|
| Export Documentary Collec | ction Booking Update - DataEnrichment :: Appli     | cation No: PK2EDCU000057484                                  |                                |                      | 🛱 🗖 🖓 Overrides | View Collection | $_{\mu^{\rm tf}}  \times $ |
| Main Details              | Advices                                            |                                                              |                                |                      |                 | Scre            | een ( 4 / 8)               |
| Maturity Details          | Advice : ACKNOWLEDGE                               | Advice : REMITTANCE_LTR                                      | Advice : PAYMENT_MESS          | :                    |                 |                 |                            |
| Additional Fields         | Advice Name: ACKNOWLEDGEMENT                       | Advice Name: REMITTANCE_LTR                                  | Advice Name: PAYMENT_MESSAGE   |                      |                 |                 |                            |
| Advices                   | Advice Party : DRAWER<br>Party Name : GOODCARE PLC | Advice Party : ISSUING BANK<br>Party Name : CITIBANK IRELAND | Advice Party :<br>Party Name : |                      |                 |                 |                            |
| Additional Details        | Suppress : NO                                      | Suppress : NO                                                | Suppress :NO                   |                      |                 |                 |                            |
| Settlement Details        | Advice                                             | Advice                                                       | Advice                         |                      |                 |                 |                            |
| Updated Details           |                                                    |                                                              |                                |                      |                 |                 |                            |
| Summary                   |                                                    |                                                              |                                |                      |                 |                 |                            |
|                           |                                                    |                                                              |                                |                      |                 |                 |                            |
|                           |                                                    |                                                              |                                |                      |                 |                 |                            |
|                           |                                                    |                                                              |                                |                      |                 |                 |                            |
|                           |                                                    |                                                              |                                |                      |                 |                 |                            |
|                           |                                                    |                                                              |                                |                      |                 |                 |                            |
|                           |                                                    |                                                              |                                |                      |                 |                 |                            |
|                           |                                                    |                                                              |                                |                      |                 |                 |                            |
|                           |                                                    |                                                              |                                |                      |                 |                 |                            |
| Audit                     |                                                    |                                                              | Reject                         | Refer Hold           | Cancel Sav      | e & Close Back  | Next                       |

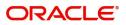

# **Additional Details**

| tional Fields<br>Char<br>Com<br>Tax | nmission :     | 5BP 700<br>5BP 5 | Preview Message<br>Language<br>Preview Message         | :                    | Payment Details               | FX Linkage                                         |   |
|-------------------------------------|----------------|------------------|--------------------------------------------------------|----------------------|-------------------------------|----------------------------------------------------|---|
| ces Com<br>Tax<br>Bloc              | mmission :     | GBP 700          |                                                        |                      |                               |                                                    |   |
| tional Details Bloc                 | mmission :     |                  |                                                        |                      |                               |                                                    |   |
| tional Details Block                |                | GBP 5            |                                                        |                      | Auto Change from :            | Currency :                                         |   |
| and Dataila                         |                |                  |                                                        |                      | Acceptance to :<br>Advance    | Contract Amount :                                  |   |
| ement Details                       |                |                  |                                                        |                      | Liquidate using<br>Collateral |                                                    |   |
| ated Details                        |                |                  |                                                        |                      |                               |                                                    |   |
| mary Inte                           | terest Details | :                | Tracer Details                                         | :                    | Pre-Shipment Details          | Linked Loan Details                                | ĺ |
| Com<br>Amo<br>Even                  |                |                  | Payment Tracer<br>Acceptance Tracer<br>Charges Details | : No<br>: No<br>: No | No data to display.           | Loan Account :<br>Loan Currency :<br>Loan Amount : |   |

# Charge Details

This section displays charge details:

|                       |              |               |          |          |          |          |         |           |       |                 | ×                  |
|-----------------------|--------------|---------------|----------|----------|----------|----------|---------|-----------|-------|-----------------|--------------------|
| Recalculate Redefault |              |               |          |          |          |          |         |           |       |                 |                    |
| Commission Details    |              |               |          |          |          |          |         |           |       |                 |                    |
| Event                 |              |               |          |          |          |          |         |           |       |                 |                    |
| Event Description     |              |               |          |          |          |          |         |           |       |                 |                    |
| Component             | Rate         | Modified Rate | Currency | Amount   | Modified | Defer    | Waive   | Charge Pa | rty   | Settlement Ad   | count              |
| No data to display.   |              |               |          |          |          |          |         |           |       |                 |                    |
| Page 1 (0 of 0 items) | к < 1        | K <           |          |          |          |          |         |           |       |                 |                    |
| Charge Details        |              |               |          |          |          |          |         |           |       |                 |                    |
| Component             | Tag currency | Tag Amount    | Currency |          | Amount   | Modified | Billing | Defer     | Waive | Charge Party    | Settlement Account |
| BCCOUR                |              |               | GBP      |          | £100.00  |          |         |           |       |                 | PK20010440017      |
| BCCOUR                |              |               | GBP      |          | £100.00  |          |         |           |       |                 | PK20010440017      |
| BCSWFT                |              |               | GBP      |          | £150.00  |          |         |           |       |                 | PK20010440017      |
| BCSWFT                |              |               | GBP      |          | £150.00  |          |         |           |       |                 | PK20010440017      |
| Page 1 of 2 (1-5 of 9 | items) K     | < 1 2 > Э     |          |          |          |          |         |           |       |                 |                    |
| ◢ Tax Details         |              |               |          |          |          |          |         |           |       |                 |                    |
| Component             | Туре         | Value Date    |          | Currency | Amour    | nt       | Billing | Defer     | Set   | tlement Account |                    |
| No data to display.   |              |               |          |          |          |          |         |           |       |                 |                    |
|                       |              |               |          |          |          |          |         |           |       |                 |                    |
|                       |              |               |          |          |          |          |         |           |       |                 | Save & Close Close |

## This section displays the commission details:

| Field             | Description                                                           | Sample Values |
|-------------------|-----------------------------------------------------------------------|---------------|
| Event             | Read only field.<br>This field displays the event name.               |               |
| Event Description | Read only field.<br>This field displays the description of the event. |               |
| Component         | This field displays the commission component.                         |               |

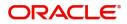

| Field              | Description                                                                                                    | Sample Values |
|--------------------|----------------------------------------------------------------------------------------------------|---------------|
| Rate               | Defaults from product.                                                                                                    |               |
|                    | The commission rate, if available in Back Office defaults in OBTFPM. The user is able to change the rate.                                                                                                    |               |
|                    | If flat commission is applicable, then commission<br>amount defaulted from back office is modifiable<br>by the user. Rate field will be blank and the user<br>cannot modify the Rate field.                                                                                                    |               |
| Modified Rate      | From the default value, if the rate or amount is<br>changed, the modified value gets updated in the<br>modified amount field.                                                                                                    |               |
| Currency           | Defaults the currency in which the commission needs to be collected                                                                                                    |               |
| Amount             | An amount that is maintained under the product code defaults in this field.                                                                                                    |               |
|                    | The commission rate, if available in Back Office<br>defaults in OBTFPM. The user is able to change<br>the rate, but not the commission amount directly.<br>The amount gets modified based on the rate<br>changed and the new amount is calculated in<br>back office based on the new rate and is<br>populated in OBTFPM. |               |
|                    | If flat commission is applicable, then commission<br>amount defaulted from back office is modifiable<br>by the user. Rate field will be blank and the user<br>cannot modify the Rate field.                                                                                                    |               |
| Modified           | From the default value, if the rate or amount is changed, the modified value gets updated in the modified amount field.                                                                                                    |               |
| Defer              | If check box is selected, charges/commissions has to be deferred and collected at any future step.                                                                                                    |               |
| Waive              | Based on the customer maintenance, the charges/commission can be marked for Billing or Defer.                                                                                                    |               |
|                    | If the defaulted Commission is changed to defer<br>or billing or waive, system must capture the user<br>details and the modification details in the<br>'Remarks' place holder.                                                                                                    |               |
| Charge Party       | Charge party will be 'Applicant' by Default. You can change the value to Beneficiary                                                                                                    |               |
| Settlement Account | Details of the Settlement Account.                                                                                                    |               |

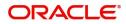

## **Charge Details**

| Field              | Description                                                                                                    | Sample Values |
|--------------------|----------------------------------------------------------------------------------------------------|---------------|
| Component          | Charge Component type.                                                                                                    |               |
| Tag Currency       | Defaults the tag currency in which the charges have to be collected.                                                                                                    |               |
| Tag Amount         | Defaults the tag amount that is maintained under<br>the product code gets defaulted in this field. User<br>can edit the value, if required.                                                                                           |               |
| Currency           | Defaults the currency in which the charges have to be collected.                                                                                                    |               |
| Amount             | An amount that is maintained under the product code gets defaulted in this field.                                                                                                    |               |
| Modified           | From the default value, if the rate is changed or<br>the amount is changed, the value gets updated in<br>the modified amount field.                                                                                                   |               |
| Billing            | If charges are handled by separate billing engine,<br>then by selecting billing the details to be available<br>for billing engine for further processing.                                                                             |               |
|                    | On simulation of charges/commission from Back<br>Office, if any of the Charges/Commission<br>component for the customer is 'Billing' enabled,<br>'Billing' toggle for that component should be<br>automatically checked in OBTFPM.    |               |
|                    | The user can not select/de-select the check box if it is de-selected by default.                                                                                                    |               |
|                    | This field is disabled, if 'Defer' toggle is enabled.                                                                                                    |               |
| Defer              | If charges have to be deferred and collected at<br>any future step, this check box has to be<br>selected.                                                                                                    |               |
|                    | On simulation of charges/commission from Back<br>Office, if any of the Charges/Commission<br>component for the customer is AR-AP tracking<br>enabled, 'Defer' toggle for that component should<br>be automatically checked in OBTFPM. |               |
|                    | The user can select/de-select the check box. On de-selection the user has to click on 'Recalculate' charges button for re-simulation.                                                                                                 |               |
| Waive              | If charges have to be waived, this check box has to be selected.                                                                                                    |               |
|                    | Based on the customer maintenance, the charges should be marked for Billing or for Defer.                                                                                                    |               |
|                    | This field is disabled, if 'Defer' toggle is enabled.                                                                                                    |               |
| Charge Party       | Charge party will be applicant by default. You can change the value to beneficiary                                                                                                    |               |
| Settlement Account | Details of the settlement account.                                                                                                    |               |

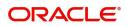

#### Tax Details

The tax component is calculated based on the commission and defaults if maintained at product level. User cannot update tax details and any change in tax amount on account of modification of charges/ commission will be available on click of Re-Calculate button or on hand off to back-end system.

| Field              | Description                                                                                                    | Sample Values |
|--------------------|----------------------------------------------------------------------------------------------------|---------------|
| Component          | Tax Component type                                                                                                    |               |
| Туре               | Type of tax Component.                                                                                                    |               |
| Value Date         | This field displays the value date of tax component.                                                                                                    |               |
| Currency           | The tax currency is the same as the commission.                                                                                                    |               |
| Amount             | The tax amount defaults based on the percentage of commission maintained. User can edit the tax amount, if required.                                                                                                    |               |
| Billing            | If taxes are handled by separate billing engine,<br>then by selecting billing the details to be available<br>for billing engine for further processing.<br>This field is disabled, if 'Defer' toggle is enabled.                                         |               |
| Defer              | If taxes have to be deferred and collected at any<br>future step, this option has to be enabled.<br>The user can enable/disable the option the check<br>box. On de-selection the user has to click on<br>'Recalculate' charges button for re-simulation. |               |
| Settlement Account | Details of the settlement account.                                                                                                    |               |

This section displays the tax details:

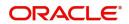

### **Payment Details**

| ▲ PaymentDetail<br>Auto Liquidate   | S          |                    | Allow Rollover |                      | Auto Chan     | ge from Acceptance to A | udvance L         | Liquidate using Collateral |                      |  |
|-------------------------------------|------------|--------------------|----------------|----------------------|---------------|-------------------------|-------------------|----------------------------|----------------------|--|
| Outstanding Collateral              | Amount     |                    | Protest Date   | Protest Date         |               | ment                    | A                 | Avalization                |                      |  |
| GBP 🔻                               |            |                    |                | <b></b>              |               |                         |                   | $\bigcirc$                 |                      |  |
| ▲ Settlement De                     | tails - Li | quidation          |                |                      |               |                         |                   |                            |                      |  |
| Component                           | Currenc    | y Debit/Credit     | Account        | Account Description  | Branch        | Account Currency        | Original Exchange | Rate Exchange Rate         | Deal Reference Numbe |  |
| AMT_PURCHASED                       | GBP        | Debit              | PK1000325025   | NATIONAL FREIGHT COR | PK1           | GBP                     |                   |                            |                      |  |
| AMT_PURCHASEDEQ                     | GBP        | Credit             | PK2001044001   | GOODCARE PLC         | PK2           | GBP                     |                   |                            |                      |  |
| BILL_LIQ_AMT                        | GBP        | Debit              | PK1000325025   | NATIONAL FREIGHT COR | PK1           | GBP                     |                   |                            |                      |  |
| BILL LIQ AMTEQ                      | GBP        | Credit             | PK2001044001   | 17 GOODCARE PLC      | PK2           | GBP                     |                   |                            |                      |  |
| Component                           |            |                    |                | Contract Currency    |               |                         | Amount            |                            | +                    |  |
| BILL_LIQ_AMTEQ                      |            |                    |                | GBP                  |               |                         | 0                 |                            |                      |  |
| Page 1 of 1 (1)<br>Split Settlement |            | K < 1 >            | К              |                      |               |                         |                   |                            | Fetch Exchange Rate  |  |
| Sequence Am                         | ount       | Settlement Account | Account Custon | mer Account Currency | Account Branc | h Original Exchang      | ge Rate Exchange  | Rate Deal Reference        | Number Action        |  |
| 1                                   |            | PK1000332018       | 000332         | GBP                  | PK1           |                         |                   |                            | 1                    |  |
| Page 1 of 1 (1                      | of 1 items | ) K < 1 >          | к              |                      |               |                         |                   |                            | Save & Close Close   |  |

# Select the payment details options based on the description in the following table:

| Field                                     | Description                                                                                                    | Sample Values |
|-------------------------------------------|----------------------------------------------------------------------------------------------------|---------------|
| Auto Liquidate                            | Select Auto Liquidate check box, if required.<br>Auto Liquidation enables liquidation of the bill on<br>the due date automatically from the back office<br>system.                                                     |               |
| Allow Roll over                           | Select Allow Rollover check box, if required.                                                                                                    |               |
| Auto Change from<br>Acceptance to Advance | Select Auto Change from Acceptance to<br>Advance, if required. This flag indicates whether<br>an Acceptance type of bill should be<br>automatically converted into an Advance type of<br>bill on its liquidation date. |               |
| Liquidate using Collateral                | Read only field.                                                                                                    |               |

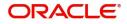

| Field                        | Description                                                                                                    | Sample Values |
|------------------------------|----------------------------------------------------------------------------------------------------|---------------|
| Outstanding Collateral       | Read only field.                                                                                                    |               |
| Amount                       | Auto Liquidation enables liquidation of the bill on<br>the due date automatically from the back office<br>system.                                                                      |               |
| Protest Date                 | Select the Protest Date.                                                                                                    |               |
| Split Settlement             | <b>Toggle On</b> : Enables the user to select more than<br>one account for settlement (Split Settlement) for<br>the liquidation of an import or export drawing or<br>collection bill   | Disable       |
|                              | <b>Toggle Off</b> : Disables the user to select more than<br>one account for settlement (Split Settlement) for<br>the liquidation of an import or export drawing or<br>collection bill |               |
| Avalization                  | Read only field.<br>This flag indicates whether availization is enabled<br>or not.                                                                                                    |               |
| Split Settlement             |                                                                                                    |               |
| Component                    | Components gets defaulted based on the product selected.                                                                                                    |               |
| Currency                     | Application displays the default currency for the component.                                                                                                    |               |
| Amount                       | Amount for each component. This is populated from the transaction details of the drawing.                                                                                              |               |
| Settlement Details - Liquida | tion                                                                                                    |               |
| Component                    | Components gets defaulted based on the product selected.                                                                                                    |               |
| Currency                     | Application displays the default currency for the component.                                                                                                    |               |
| Debit/Credit                 | Application displays the debit/credit indicators for the components.                                                                                                    |               |
| Account                      | Application Displays the account details for the components.                                                                                                    |               |
| Account Description          | Application displays the description of the selected account.                                                                                                    |               |
| Branch                       | Application displays the branch of the selected account.                                                                                                    |               |
| Account Currency             | Application defaults the currency for all the items based on the account number.                                                                                                    |               |
| Original Exchange Rate       | System displays the Original Exchange Rate as<br>simulated in settlement details section from<br>OBTF                                                                                  |               |

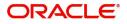

| Field                    | Description                                                                                     | Sample Values |
|--------------------------|-------------------------------------------------------------------------------------------------|---------------|
| Exchange Rate            | The exchange rate for the settlement.                                                           |               |
| Deal Reference Number    | The exchange deal reference number.                                                             |               |
| Split Settlement Details |                                                                                                 |               |
| Select                   | Check box to select the record                                                                  |               |
| Sequence                 | Sequence of the settlement details.                                                             |               |
| Amount                   | Amount for the split settlement.                                                                |               |
| Settlement Account       | Account for the split settlement.                                                               |               |
| Account Customer         | Customer account.                                                                               |               |
| Account Currency         | Currency of the account.                                                                        |               |
| Account Branch           | Branch of the customer's account.                                                               |               |
| Original Exchange Rate   | System displays the Original Exchange Rate as simulated in settlement details section from OBTF |               |
| Exchange Rate            | The exchange rate for the split settlement.                                                     |               |
| Deal Reference Number    | The exchange deal reference number.                                                             |               |
| Action                   | Click Edit icon to edit the split settlement details record.                                    |               |
|                          | Click Delete icon to delete the split settlement details record.                                |               |

#### FX Linkage

This section enables the user to link the existing FX contract(s) to the Bill. User can link one or more FX deals to a bill. The linked value of an FX deal(s) must not exceed the value of the bill.

FX contract linkage with the Bill booking can happen only for immediate liquidation of sight payment or for Usance. For manual sight payment, the user needs to link the FX contract on the date of liquidation of the bill.

Following are the features of FX Linkage in BC.

- FX linkage cannot be linked at Bills at initial stage.
- When a bill is drawn under LC, the details of forward contract linked as a part of the LC, will be defaulted at bill.
- Linked amount will be defaulted against the corresponding FX sequentially.
- User can delink or modify the defaulted FX details at in the Bill.
- Bill maturity date should be greater than or equal to FX Value date.
- Sum of Linked amount will not be greater than Bill contract amount.
- Linked amount will not be greater than the available amount for linkage.
- Current Utilized amount will display the liquidated/purchased/discounted/negotiated amount of Bill contract. It cannot go beyond the linked FX amount.

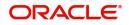

- When a bill is drawn under LC, delink of FX at BC is allowed only if the linked FX is not utilized by the bill.
- Multiple forward FX contract could be linked and exchange rate of FX contract vary from each. Hence, effective exchange rate for bill would be arrived using weighted average method and it is utilized during purchase/negotiation/discount or liquidation of the bill. The same will be populated in the Average FX Rate.

| X Linkage             |                 |                   |                           |              |                                |                         |                       |                |   |              |
|-----------------------|-----------------|-------------------|---------------------------|--------------|--------------------------------|-------------------------|-----------------------|----------------|---|--------------|
|                       |                 |                   |                           |              |                                |                         |                       |                |   |              |
| K Reference Number    | Bought Currency | GBP SOLD Currency | Available Contract Amount | Rate<br>1.33 | Linked Amount<br>US\$10,000.00 | Current Utilized Amount | Total Utilized Amount | FX Expiry Date | - | Action       |
|                       |                 |                   | 05\$10,000.00             |              | 03310,000.00                   |                         |                       | 20-Jun-2020    |   | •            |
| ige 1 of1 (1 of1 iter | ns) K < 1 >     | К                 |                           |              |                                |                         |                       |                |   |              |
| rage FX Rate          |                 |                   |                           |              |                                |                         |                       |                |   |              |
|                       |                 |                   |                           |              |                                |                         |                       |                |   |              |
|                       |                 |                   |                           |              |                                |                         |                       |                |   | Save & Close |
|                       | FX Lin          | kage              |                           |              |                                |                         |                       |                | × |              |
|                       |                 | Ruge              |                           |              |                                |                         |                       |                |   |              |
|                       | FX Refe         | erence Num        | ber *                     |              |                                | Currency                |                       |                |   |              |
|                       |                 | (F12007620        |                           | 2            |                                | GBP                     |                       |                |   |              |
|                       | PN2F7           | CF12007020        |                           |              |                                | GDP                     |                       |                |   |              |
|                       | Contra          | ct Amount         |                           |              |                                | Available (             | Contract Amour        | nt             |   |              |
|                       | GBP             |                   | £1,000.00                 |              |                                | GBP 💌                   | £1,000                | 0.00           |   |              |
|                       | Linkag          | e Amount *        |                           |              |                                | Rate                    |                       |                |   |              |
|                       | GBP             | •                 | £1,000.00                 |              |                                | 1.33                    |                       | ~              | ~ |              |
|                       | 001             |                   | 21,000.00                 |              |                                | 1.00                    |                       |                |   |              |
|                       | Amour           | nt in Contrac     | ct Currency               |              |                                | FX Expiry [             | Date                  |                |   |              |
|                       | 1000            |                   |                           |              |                                | Jun 28, 20              | 020                   |                | 曲 |              |
|                       | EV Dali         | ivery Period      | From                      |              |                                | EV Deliver              | y Period To           |                |   |              |
|                       | TX Dell         | ivery renou       |                           |              |                                | TX Deliver              | y renou to            |                |   |              |
|                       |                 |                   |                           | <b>**</b>    |                                |                         |                       |                |   |              |

Provide the FX linkage detail based on the description in the following table:

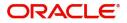

| Field                          | Description                                                                                                    | Sample Values |
|--------------------------------|----------------------------------------------------------------------------------------------------|---------------|
| FX Reference Number            | Select the FX contract reference number from the LOV.                                                                                                    |               |
|                                | On select and save and close, system defaults<br>the available amount, bot currency, sold currency<br>and rate.                                                                   |               |
|                                | Forward FX Linkage available for selection at bill would be as follows,                                                                                                    |               |
|                                | <ul> <li>Counterparty of the FX contract should be<br/>the counterparty of the Bill contract.</li> </ul>                                                                          |               |
|                                | <ul> <li>Active Forward FX transactions authorized<br/>not marked for auto liquidation.</li> </ul>                                                                                |               |
|                                | Bill contract currency should be BOT currency of<br>the FX transaction in case of an export Bill or the<br>SOLD currency in case of an Import Bill.                               |               |
| Bought Currency                | This field displays the currency from the linked FX contract.                                                                                                    |               |
| Sold Currency                  | This field displays the currency from the linked FX contract.                                                                                                    |               |
| Available Contract Amount      | Available amount will be FX contract amount<br>minus the linked amount. Available amount for<br>linkage should be greater than Zero.                                              |               |
| Rate                           | This field displays the rate at which the contract is booked.                                                                                                    |               |
| Linked Amount                  | Sum of Linked amount will not be greater than LC contract amount.                                                                                                    |               |
|                                | Linked amount will not be greater than the available amount for linkage.                                                                                                    |               |
| Current Utilized amount        | This field displays the liquidated /purchased /<br>discounted /negotiated amount of BC contract. It<br>cannot go beyond the linked FX amount.                                     |               |
| Total Utilized amount          | This field displays the total amount utilized<br>against the corresponding linked FX. On query,<br>both Utilized and Total Utilized amount holds the<br>amount of latest version. |               |
| Amount in Contract<br>Currency | This field displays the amount in contract currency converted from FX currency.                                                                                                   |               |
| FX Expiry Date                 | This field displays the expiry date from the linked FX contract.                                                                                                    |               |
| FX Delivery Period - From      | This field displays the date from which the contract is valid for utilization.                                                                                                    |               |
| FX Delivery Period - To        | This field displays the date to which the contract is valid for utilization.                                                                                                    |               |

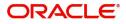

| Field           | Description                                                                                                    | Sample Values |
|-----------------|----------------------------------------------------------------------------------------------------|---------------|
| Action          | Click the Edit icon to modify the FX details.<br>Click the Delete icon to delete the FX details.                                                                                                    |               |
| Average FX Rate | Multiple forward FX contract could be linked, and<br>exchange rate of FX contract vary from each.<br>Hence, effective exchange rate for bill would be<br>arrived using weighted average method and it is<br>utilized during purchase/negotiation/discount or<br>liquidation of the bill. This will be populated in the<br>Average FX Rate. |               |

### **Pre-Shipment Credit**

Liquidation of pre-shipment credit is applicable only is the operation type is PUR or DIS.

| Pre-Shipment Details              |                |          |          |                    |       |                  |     |  |
|-----------------------------------|----------------|----------|----------|--------------------|-------|------------------|-----|--|
| ✓ PreShipment Details             |                |          |          |                    |       |                  |     |  |
| Loan Account Number               |                | Currency |          | Outstanding Amount |       | Action           |     |  |
|                                   |                |          |          | 120                |       |                  |     |  |
| Page 1 of 1 (1 of 1 items) K <    | 1 > Э          |          |          |                    |       |                  |     |  |
| <ul> <li>Setteled Loan</li> </ul> |                |          |          |                    |       |                  |     |  |
| Sequence Number L                 | oan Account Nu | ımber    | Currency | Outstanding Amount | Event | Settled Amount   |     |  |
| No data to display.               |                |          |          |                    |       |                  |     |  |
| Page 1 (0 of 0 items) K < 1 > >   |                |          |          |                    |       |                  |     |  |
|                                   |                |          |          |                    |       | Save & Close Clo | ose |  |

Provide the pre-shipment credit details based on the description in the following table:

| Field               | Description                                                                                                    | Sample Values |
|---------------------|----------------------------------------------------------------------------------------------------|---------------|
| Loan Account Number | Provide the loan account number.                                                                                                    |               |
|                     | Alternatively, user can search the loan account Number in the LOV.                                                                                                    |               |
|                     | <b>Figure 1</b><br>If there are any pre-shipment credits available for the selected pre-shipment credit number, application will display message:<br>There are earlier pre-shipment credit/s. Do you want to continue? |               |
| Currency            | Read only field.                                                                                                    |               |
|                     | Application defaults the currency based on the selected pre-shipment credit number.                                                                                                    |               |

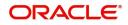

| Field               | Description                                                                                   | Sample Values |
|---------------------|-----------------------------------------------------------------------------------------------|---------------|
| Outstanding Amount  | Read only field.                                                                              |               |
|                     | Application defaults the outstanding amount based on the selected pre-shipment credit number. |               |
| Settled Loan        |                                                                                               |               |
| Sequence Number     | This field displays the sequence of the settled loan.                                         |               |
| Loan Account Number | This field displays the pre-shipment Loan<br>Account number.                                  |               |
| Currency            | This field displays the currency of the pre-<br>shipment loan account number.                 |               |
| Outstanding Amount  | This field displays the pre-shipment credit outstanding amount.                               |               |
| Event               | This field displays the event.                                                                |               |
| Settled Amount      | This field displays the settled amount.                                                       |               |

#### Tracers

This section enables the user to view the default Tracer details from back end application. It also allows the user to add new Tracer details. Add new Tracer details based on the description in the following table:

| Tracer Details                    |   |                   |                  |    |               | ×                  |
|-----------------------------------|---|-------------------|------------------|----|---------------|--------------------|
| Payment Tracer<br>Tracer Required |   | Number of Tracers | Tracer Frequency |    | Tracer Medium |                    |
|                                   |   | 2                 | Weekly           | Υ. | SWIFT         | ×                  |
| Tracer Receiver Party             |   | Tracer Start Date |                  |    |               |                    |
| ACCEPTING BANK                    | Q | ±                 |                  |    |               |                    |
|                                   |   |                   |                  |    |               |                    |
|                                   |   |                   |                  |    |               | Save & Close Close |

Acknowledgement Tracer, Acceptance Tracer and Payment Tracer are applicable for this process.

| Field             | Description                                                                                                    | Sample Values |
|-------------------|----------------------------------------------------------------------------------------------------|---------------|
| Tracer Required   | Select if tracer is required or nor from the<br>available drop list:<br>• Required<br>• Not required<br>• Till resolved |               |
| Number of Tracers | Provide the number of tracers required.                                                                                 |               |

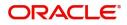

| Field                 | Description                                                                                                    | Sample Values |
|-----------------------|----------------------------------------------------------------------------------------------------|---------------|
| Tracer Frequency      | Provide the frequency for generation of the<br>Tracer.<br>Note<br>This field is applicable only if <b>Tracer</b><br><b>Required</b> has value as <b>Till Resolved</b> .                       |               |
| Tracer Medium         | Select the tracer medium from the LOV.<br>Note<br>This field is applicable only if Tracer<br>Required has value as Required or Till<br>Resolved.                                              |               |
| Tracer Receiver Party | Select the tracer receiver party from the LOV.<br>Note<br>This field is applicable only if Tracer<br>Required has value as Required or Till<br>Resolved.                                      |               |
| Tracer Start Date     | Select the tracer start date. Start date cannot be<br>earlier than the branch date.<br>Note<br>This field is applicable only if Tracer<br>Required has value as Required or Till<br>Resolved. |               |
| Template ID           | Click Search to search and select the template ID.                                                                                                    |               |

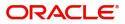

#### **Interest Details**

The user can view and modify the Interest Details Simulated from Back Office system. On update of the Interest rate user has to click on Recalculate button. System will trigger a simulation call to the back office and the updated Interest details will be reflected in this section.

| Interest Details      |                       |           |           |            |            |        |          |          |      |               |                                  |          |            | ×      |
|-----------------------|-----------------------|-----------|-----------|------------|------------|--------|----------|----------|------|---------------|----------------------------------|----------|------------|--------|
| Recalculate Redefault |                       |           |           |            |            |        |          |          |      |               |                                  |          |            |        |
| - Intelest De         | tans                  |           |           |            |            |        |          |          |      |               |                                  |          |            |        |
| Component             | Component Description | Rate Type | Rate Code | Min Spread | Max Spread | Spread | Min Rate | Max Rate | Rate | Modified Rate | Special Pricing Reference Number | Currency | Amount     | Waive  |
| No data to display.   |                       |           |           |            |            |        |          |          |      |               |                                  |          |            |        |
|                       |                       |           |           |            |            |        |          |          |      |               |                                  |          |            |        |
|                       |                       |           |           |            |            |        |          |          |      |               |                                  | Sa       | we & Close | Cancel |

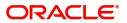

| Field                 | Description                                                                                                    | Sample Values |
|-----------------------|----------------------------------------------------------------------------------------------------|---------------|
| Component             | This field displays the component maintained in the back office.                                                                                     |               |
| Component Description | This description of the component.                                                                                                    |               |
| Rate Type             | System defaults the rate type maintained for the component in back office.                                                                           |               |
|                       | Value can be:                                                                                                    |               |
|                       | Fixed Floating                                                                                                    |               |
|                       | Special                                                                                                    |               |
| Rate Code             | This field displays the rate code applicable for the Component.                                                                                      |               |
| Min Spread            | This field displays the minimum spread applicable for the Rate Code.                                                                                 |               |
|                       | This field have value only if the <b>Rate Type</b> is <b>Floating.</b>                                                                               |               |
| Max Spread            | This field displays the maximum spread applicable for the Rate Code.                                                                                 |               |
|                       | This field have value only if the <b>Rate Type</b> is <b>Floating.</b>                                                                               |               |
| Spread                | This field displays the spread applicable for the<br>Component in case of Floating Rate Component.<br>User can change the defaulted value.           |               |
|                       | System validates whether the spread input is within the Minimum to Maximum Spread.                                                                   |               |
| Min Rate              | This field displays the minimum rate applicable for the Rate Code.                                                                                   |               |
| Max Rate              | This field displays the maximum rate applicable for the Rate Code.                                                                                   |               |
| Rate                  | This field displays the value applicable for the Rate Code.                                                                                          |               |
|                       | User can change the value if the <b>Rate Type</b> is <b>Fixed</b> . System validates whether the Rate input is between the Minimum and Maximum Rate. |               |
| Modified Rate         | This field displays the modified rate.                                                                                                    |               |

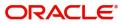

| Field                               | Description                                                                                                    | Sample Values |
|-------------------------------------|----------------------------------------------------------------------------------------------------|---------------|
| Special Pricing Reference<br>Number | User can capture the Special Pricing Reference<br>Number, when there is a special Interest rate to<br>be provided for that customer against the interest<br>component (Main Component).                                                                                                    |               |
|                                     | Special Pricing Reference is not applicable for<br>Penal Interest components.                                                                                                    |               |
|                                     | For transactions initiated from OBDX, the Special<br>Pricing Reference Number will be populated from<br>OBDX and user cannot edit the same.                                                                                                    |               |
|                                     | <b>System</b> shows an override as "Special<br>Pricing Applicable", on clicking "Save" in<br>the Interest Details screen, if Special<br>Pricing Reference number has been<br>provided.                                                                                                    |               |
| Currency                            | System defaults the Interest currency in this field.                                                                                                    |               |
| Amount                              | User can input the interest amount, in case the <b>Rate Type</b> is <b>Special</b> , else user can not be able to input the amount. In such cases, the amount will be calculated by back office immediately only if the Interest is collected in Advance or if Back Dated Interest is collected. In that scenario, the Amount will be populated on Re-simulation from back office. Otherwise Interest will be calculated only in the batch as maintained. |               |
| Waive                               | User can waive the Interest applicable. System displays an override, if the user has waived the Interest.                                                                                                    |               |
| Charge Party                        | System displays the Charge Party based on the type of transaction.<br>In case of Export Transactions, Drawer should be the defaulted Charge Party for Collection Bills and Beneficiary for the LC Bills. In case of Import Transactions, Drawee should be the Charge Party for Collection and Applicant for the LC Bills                                                                                                    |               |
| Settlement Account                  | System defaults the Settlement Account of the<br>Charge Party for debit of Interest. User can<br>change the value. System should display an error<br>if a different customer is chosen. If different<br>account of the Charge Party is selected, system<br>should display a override.<br>In case the user modifies the Interest Rate, the<br>user should click on Recalculate button to get the<br>modified amount from the back office and display       |               |
|                                     | the new Amount.(Recalculation is done in back<br>office and not in OBTFPM).                                                                                                    |               |

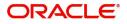

### **Preview Message**

| ▲ Preview - SWIFT Message<br>Language | Message Type | ✓ Preview - Mail Advice<br>Language | Advice Type |                    |
|---------------------------------------|--------------|-------------------------------------|-------------|--------------------|
| English                               | •            | English                             | ÷           | <b>T</b>           |
| Preview Message                       |              | Preview Message                     |             |                    |
|                                       |              |                                     |             | Save & Close Close |

#### Linked Loan Details

This user can view the details of linked loan accounts.

| Linked Loan Details   |               |             | × |
|-----------------------|---------------|-------------|---|
| ▲ Linked Loan Details |               |             |   |
| Loan Account          | Loan Currency | Loan Amount |   |
| No data to display.   |               |             |   |
|                       |               |             |   |

#### Provide the loan preference details based on the description in the following table:

| Field         | Description                               | Sample Values |
|---------------|-------------------------------------------|---------------|
| Loan Account  | The details of the linked loan account.   |               |
| Loan Currency | Loan Currency of the linked loan account. |               |
| Loan Amount   | Loan amount of the linked loan account.   |               |

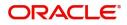

## **Settlement Details**

|                    | ollection Booking Update | 26594    |              |               | cuments Remarks     | Overrides Cus    | tomer Instruction | Common Group Messages | Incoming Message       | 7             | < >  |
|--------------------|--------------------------|----------|--------------|---------------|---------------------|------------------|-------------------|-----------------------|------------------------|---------------|------|
| Main Details       | Settlement Details       |          | View Co      | llection      |                     |                  |                   |                       |                        | Screen ( 8    | / 10 |
| Document Details   | Current Event            |          |              |               |                     |                  |                   |                       |                        |               |      |
| Maturity Details   |                          |          |              |               |                     |                  |                   |                       |                        |               |      |
| Other Details      | Settlement Det           |          |              |               |                     |                  |                   |                       |                        |               |      |
| Additional Fields  | Component                | Currency | Debit/Credit | Account       | Account Description | Account Currency | Netting Indicator |                       | Original Exchange Rate | Exchange Rate |      |
| Advices            | AMT_PURCHASED            | GBP      | Debit        | PK1000325025  | NATIONAL FREIGHT    | GBP              | No                | No                    |                        |               |      |
| Additional Details | AMT_PURCHASEDEQ          | GBP      | Credit       | PK20010440017 | GOODCARE PLC        | GBP              | No                | Yes                   |                        |               |      |
| Settlement Details | BCCOUR_LIQD              | GBP      | Debit        | PK20010440017 | GOODCARE PLC        | GBP              | No                | Yes                   |                        |               |      |
| Updated Details    | BCSWFT_LIQD              | GBP      | Debit        | PK20010440017 | GOODCARE PLC        | GBP              | No                | Yes                   |                        |               |      |
| Summary            | BILL_AMND_AMT            | GBP      | Debit        | PK20010440017 | GOODCARE PLC        | GBP              | No                | No                    |                        |               |      |
|                    | BILL_LIQ_AMT             | GBP      | Debit        | PK1000325025  | NATIONAL FREIGHT    | GBP              | No                | No                    |                        |               |      |
|                    | BILL_LIQ_AMTEQ           | GBP      | Credit       | PK20010440017 | GOODCARE PLC        | GBP              | No                | No                    |                        |               |      |
|                    | COLL_LIQ_AMT             | GBP      | Debit        | PK1000325025  | NATIONAL FREIGHT    | GBP              | No                | No                    |                        |               |      |
|                    | COLL_LIQ_AMTEQ           | GBP      | Credit       | PK20010440017 | GOODCARE PLC        | GBP              | No                | No                    |                        |               |      |
|                    | EBC_PUR_IN_ADJ           | GBP      | Credit       | PK20010440017 | GOODCARE PLC        | GBP              | No                | No                    |                        |               |      |
|                    |                          |          |              |               |                     |                  |                   |                       |                        |               |      |
|                    |                          |          |              |               |                     |                  |                   |                       |                        |               |      |
|                    |                          |          |              |               |                     |                  |                   |                       |                        |               |      |

### Provide the settlement details based on the description in the following table:

| Provide the settlement details based on the description in the following table. |                                                                                                    |               |  |  |  |  |  |  |
|---------------------------------------------------------------------------------|----------------------------------------------------------------------------------------------------|---------------|--|--|--|--|--|--|
| Field                                                                           | Description                                                                                                    | Sample Values |  |  |  |  |  |  |
| Current Event                                                                   | The user can select the check box to populate the settlement details of the current event associated with the task. On De-selecting the check box, the system list all the accounts under the settlement details irrespective of the current event. |               |  |  |  |  |  |  |
| Component                                                                       | Components gets defaulted based on the product selected.                                                                                                    |               |  |  |  |  |  |  |
| Currency                                                                        | Application displays the default currency for the component.                                                                                                    |               |  |  |  |  |  |  |
| Debit/Credit                                                                    | Application displays the debit/credit indicators for the components.                                                                                                    |               |  |  |  |  |  |  |
| Account                                                                         | Application Displays the account details for the components.                                                                                                    |               |  |  |  |  |  |  |
| Account Description                                                             | Application displays the description of the selected account.                                                                                                    |               |  |  |  |  |  |  |
| Account Currency                                                                | Application defaults the currency for all the items based on the account number.                                                                                                    |               |  |  |  |  |  |  |
| Netting Indicator                                                               | Application displays the applicable netting indicator.                                                                                                    |               |  |  |  |  |  |  |
| Current Event                                                                   | Application displays the current event as Y or N.                                                                                                    |               |  |  |  |  |  |  |
| Original Exchange Rate                                                          | System displays the Original Exchange Rate as simulated in settlement details section from OBTF                                                                                                    |               |  |  |  |  |  |  |
| Exchange Rate                                                                   | The exchange rate.                                                                                                    |               |  |  |  |  |  |  |

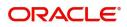

|   | Field                 | Description                         | Sample Values |
|---|-----------------------|-------------------------------------|---------------|
| - | Deal Reference Number | The exchange deal reference number. |               |

#### **Updated Details**

This section enables the user to view the details of the updated fields along with the old values for the Data Enrichment user to compare.

| $\equiv$ ORACLE <sup>°</sup>        | Free Tasks                            |                                            |                         | 盦                    | ( DEFAULTENTITY)     | ( PK2)<br>May 6, 2019 |               |            | SRIDHAR<br>subham@gmail.co |
|-------------------------------------|---------------------------------------|--------------------------------------------|-------------------------|----------------------|----------------------|-----------------------|---------------|------------|----------------------------|
| Export Documentary Coll             | lection Booking Update -              | DataEnrichment :: Applicati                | on No: PK2EDCU000057484 |                      |                      | \ <b> </b>            | 🗘 💭 Overrides | View Colle | ection 🚽                   |
| Main Details                        | Updated Details                       |                                            |                         |                      |                      |                       |               |            | Screen (7/                 |
| Maturity Details                    | Documentary                           | ✓ Documentary Collection - Updated Details |                         |                      |                      |                       |               |            |                            |
| Additional Fields                   | Field Name                            |                                            | Updated Value           |                      | Value as per Bill Bo | oking                 |               |            |                            |
| Advices                             | No data to display.                   |                                            |                         |                      |                      |                       |               |            |                            |
| Additional Details                  | Party Details                         |                                            |                         |                      |                      |                       |               |            |                            |
| Settlement Details                  | · · · · · · · · · · · · · · · · · · · |                                            |                         |                      |                      |                       |               |            |                            |
| <ul> <li>Updated Details</li> </ul> | Party Type                            | Party ID                                   | Customer Ref No         | Address1             | Ad                   | dress2                | Country       | Status     |                            |
| Summary                             | No data to display.                   |                                            |                         |                      |                      |                       |               |            |                            |
|                                     | 🖌 🖊 Fx Linkage                        |                                            |                         |                      |                      |                       |               |            |                            |
|                                     | FX Reference Numbe                    | er                                         |                         | Contract Available A | mount                |                       | St            | atus       |                            |
|                                     | No data to display.                   |                                            |                         |                      |                      |                       |               |            |                            |
|                                     | <ul> <li>Loan Preference</li> </ul>   | ce                                         |                         |                      |                      |                       |               |            |                            |
|                                     |                                       | Credit Line                                |                         | Loan Tenor Ur        | nits                 |                       | Status        |            |                            |
|                                     | No data to display.                   |                                            |                         |                      |                      |                       |               |            |                            |
|                                     | ▲ Tracer Details                      |                                            |                         |                      |                      |                       |               |            |                            |
|                                     | Tracer Type                           | Tracer Required                            | Tracer Received Party   | Tracer Me            | dium                 | Tracer Frequency      | S             | tatus      |                            |
|                                     | Acceptance                            | Ν                                          |                         |                      |                      | NONE                  | N             | lodify     | Modify                     |
| Audit                               |                                       |                                            |                         |                      | Reject               | Refer Hold            | Cancel Sav    | e & Close  | Back Next                  |

#### Summary

User can review the summary of details updated in Data Enrichment stage of Export Documentary Collection Update request.

The tiles must display a list of important fields with values. User can drill down from summary Tiles into respective data segments.

| Main Details                                                                                | Summary                                                                                                    |                                                                |                                                                         |                                                                                   | Screen ( 8 |
|---------------------------------------------------------------------------------------------|----------------------------------------------------------------------------------------------------|----------------------------------------------------------------|-------------------------------------------------------------------------|-----------------------------------------------------------------------------------|------------|
| Maturity Details                                                                            | Main Details                                                                                                    | Maturity Details                                               | Additional Fields                                                       | Advices                                                                           |            |
| Additional Fields<br>Advices<br>Additional Details<br>Settlement Details<br>Updated Details | Booking Date : 2019-05-06<br>Submission Mode : Desk<br>Bill Amount : GBP 500000                                                                                       | Tenor Type : Usance                                            | Click here to view :<br>Additional fields                               | Advice 1 :ACKNOWLEDG<br>Advice 2 :REMITTANCE<br>Advice 3 :PAYMENT_ME              |            |
| ummary                                                                                      | Limits and Collaterals                                                                                                    | Commission, Charges and Taxes                                  | Preview Messages                                                        | Payment Details                                                                   |            |
|                                                                                             | Limit Currency :<br>Limit Contribution :<br>Limit Status : Not Verified<br>Collateral Currency : GBP<br>Collateral Contr. : 72000<br>Collateral Status : Not Verified | Charge :<br>Commission :<br>Tax :<br>Block Status : Not Initia | Language : <b>ENG</b><br>Preview Message : -                            | Advance by Loan : No<br>Allow Rollover : No<br>Liquidate using : No<br>Collateral |            |
|                                                                                             | Tracer Details                                                                                                    | FX Linkage                                                     | Settlement Details                                                      | Updated Details                                                                   |            |
|                                                                                             | Payment Tracer : No<br>Acceptance Tracer : No<br>Confirmation Tracer : No<br>Charge Tracer : No<br>Acknowledgement : No<br>Tracer                                     | Reference Number :<br>Contract Amount :<br>Contract Currency : | Component : REFUND_INT<br>Account Number : PK20010440<br>Currency : GBP | Click here to view :<br>Amended/Updated<br>Details                                |            |

#### Tiles Displayed in Summary

• Main Details - User can view details about application details and LC details.

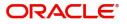

- Party Details User can view party details like applicant, advising bank etc.
- Maturity Details User can view the maturity details.
- Document Details User can view the document details.
- Draft Details User can view the draft details.
- Updated Details User can view the updated details.
- Charges User can view the charge details
- Additional Fields User can view the additional fields.
- Payment Details User can view the payment details.
- Advices User can view the advices.
- Shipment Details User can view the shipment details.
- Preview Message User can view the draft preview message.
- Compliance User can view the compliance details.

#### **Action Buttons**

Use action buttons based on the description in the following table:

| Field                 | Description                                                                                                    | Sample Values |
|-----------------------|----------------------------------------------------------------------------------------------------|---------------|
| Clarification Details | Clicking the button opens a detailed screen, user<br>can see the clarification details in the window and<br>the status will be Clarification Requested.                                                                                                    |               |
| Documents             | Click the Documents icon to View/Upload the required documents.                                                                                                    |               |
|                       | Application will display the mandatory and optional documents.                                                                                                    |               |
|                       | The user can view and input/view application details simultaneously.                                                                                                    |               |
|                       | When a user clicks on the uploaded document,<br>Document window get opened and on clicking the<br>view icon of the uploaded document, Application<br>screen should get split into two. The one side of<br>the document allows to view and on the other<br>side allows to input/view the details in the<br>application. |               |
| Remarks               | Click the Remarks icon to provide any additional information. This information can be viewed by other users processing the request.                                                                                                    |               |
|                       | Content from Remarks field should be handed off to Remarks field in Backend application.                                                                                                    |               |
| Overrides             | Click to view the overrides accepted by the user.                                                                                                    |               |

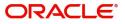

| Field                    | Description                                                                                                    | Sample Values |
|--------------------------|----------------------------------------------------------------------------------------------------|---------------|
| Customer Instructions    | <ul> <li>Click to view/ input the following</li> <li>Standard Instructions – In this section, the system will populate the details of Standard Instructions maintained for the customer. User will not be able to edit this.</li> <li>Transaction Level Instructions – In this section, OBTFPM user can input any Customer Instructions received as part of transaction processing. This section will be enabled only for customer initiated transactions.</li> </ul> |               |
| Common Group<br>Messages | Click Common Group Message button, to send MT799 and MT999 messages from within the task.                                                                                                    |               |
| Incoming Message         | Clicking this button allows the user to see the message in case of STP of incoming MT 767.                                                                                                    |               |
| View LC                  | Enables the user to view the latest collection values displayed in the respective fields.                                                                                                    |               |
| Signatures               | <ul> <li>Click the Signature button to verify the signature of the customer/ bank if required.</li> <li>The user can view the Customer Number and Name of the signatory, Signature image and the applicable operation instructions if any available in the back-office system.</li> <li>If more than one signature is available, system should display all the signatures.</li> </ul>                                                                                 |               |
| Submit                   | Task will move to next logical stage of Export<br>Documentary Collection Update.If mandatory fields have not been captured,<br>system will display an error message highlighting<br>that the mandatory fields have to be updated. In<br>                                                                                                    |               |
| Save & Close             | Save the details provided and holds the task in<br>'My Task' queue for further update.<br>This option will not submit the request.                                                                                                    |               |
| Cancel                   | Cancel the Data Enrichment stage inputs. The details updated in this stage are not saved. The task will be available in 'My Task' queue.                                                                                                    |               |
| Hold                     | The details provided will be saved and status will<br>be on hold.User must update the remarks on the<br>reason for holding the task.<br>This option is used, if there are any pending<br>information yet to be received from applicant.                                                                                                    |               |

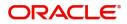

| Field                 | Description                                                                                                    | Sample Values |
|-----------------------|----------------------------------------------------------------------------------------------------|---------------|
| Reject                | On click of Reject, user must select a Reject<br>Reason from a list displayed by the system.<br>Reject Codes:<br>R1- Documents missing<br>R2- Signature Missing<br>R3- Input Error<br>R4- Insufficient Balance/Limits<br>R5 - Others.<br>Select a Reject code and give a Reject<br>Description. |               |
|                       | This reject reason will be available in the remarks window throughout the process.                                                                                                    |               |
| Refer                 | User must select a Refer Reason from the values<br>displayed by the system.<br>Refer Codes:<br>R1- Documents missing<br>R2- Signature Missing<br>R3- Input Error<br>R4- Insufficient Balance/Limits<br>R5 - Others.                                                                             |               |
| Request Clarification | User should be able to submit the request for clarification to the "Trade Finance Portal" User for the transactions initiated offline.                                                                                                    |               |

# **Exceptions**

The Export Collection Update request, before the task moves to the approval stage, the application will validate the Amount Block, KYC and AML. A failure in validation of any of them, the task will reach exception stage for further approval for the exceptions.

### **Exception - Amount Block**

As part of amount block validation, application will check if sufficient balance is available in the account to create an amount block. On hand-off, system will debit the blocked account to the extent earmark and credit charges/ commission account in case of charges block or credit the amount in suspense account for earmarks created for collateral.

The transactions that have failed amount block due to non-availability of amount in respective account will reach the amount block exception stage.

Log in into OBTFPM application, amount block exception queue. Amount block validation failed tasks for trade transactions will be listed in the queue. Open the task to view summary of updated available fields with values.

Exception is created when sufficient balance is not available for blocking the settlement account and the same can be addressed by the approver in the following ways:

Approve:

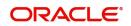

- Settlement amount will be funded (outside of this process)
- Allow account to be overdrawn during hand-off

#### Refer:

- Refer back to DE providing alternate settlement account to be used for block.
- Different collateral to be mapped or utilize lines in place of collateral.

#### Reject:

Reject the transaction due to non-availability of sufficient balance in settlement account

#### Amount Bock Exception

This section will display the amount block exception details.

#### Summary

Tiles Displayed in Summary:

- Main Details User can view and modify details about application details and LC details, if required.
- Party Details User can view and modify party details like beneficiary, advising bank etc., if required
- Limits and Collaterals User can view and modify limits and collateral details, if required.
- Charge Details User can view and modify details provided for charges, if required.

#### **Action Buttons**

Use action buttons based on the description in the following table:

| Field  | Description                                                                                  | Sample Values |
|--------|----------------------------------------------------------------------------------------------|---------------|
| Reject | On click of reject, user must select a Reject<br>Reason from a list displayed by the system. |               |
|        | Reject Codes:                                                                                |               |
|        | <ul> <li>R1- Documents missing</li> </ul>                                                    |               |
|        | R2- Signature Missing                                                                        |               |
|        | R3- Input Error                                                                              |               |
|        | <ul> <li>R4- Insufficient Balance/Limits</li> </ul>                                          |               |
|        | • R5 - Others.                                                                               |               |
|        | Select a Reject code and give a Reject<br>Description.                                       |               |
|        | This reject reason will be available in the remarks window throughout the process.           |               |
| Hold   | The details provided will be registered and status will be on hold.                          |               |
|        | This option is used, if there are any pending information yet to be received from applicant. |               |

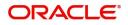

| Field   | Description                                                                                                    | Sample Values |
|---------|----------------------------------------------------------------------------------------------------|---------------|
| Refer   | User will be able to refer the task back to the Data<br>Enrichment user.User must select a Refer<br>Reason from the values displayed by the system.<br>Refer Codes: |               |
| Cancel  | Cancel the Export Collection Update Amount<br>Block Exception check.                                                                                                |               |
| Approve | On approve, application must validate for all mandatory field values, and task must move to the next logical stage.                                                 |               |
| Back    | Task moves to previous logical step.                                                                                                    |               |

#### Exception - Know Your Customer (KYC)

As part of KYC validation, application will check if necessary KYC documents are available and valid for the applicant. The transactions that have failed KYC due to non-availability / expired KYC verification will reach KYC exception stage.

Log in into OBTFPM application, KYC exception queue. KYC exception failed tasks for trade finance transactions will be listed in your queue. Open the task, to see summary tiles that display a summary of available updated fields with values.

On Approval of the exception task, system should validate the Limit Availability, Limit Expiry Date in the Limit System and create Earmark in the ELCM system. In case if the Limit is not available or the Limit is expired, then system should display an error message and should not allow the user to approve and proceed.

On Approval, system should not release the Amount Block against each applicable account and system should handoff the "Amount Block Reference Number "to the back office. On successful handoff, back office will make use of these "Amount Block.

Reference Number" to release the Amount Block done in the mid office (OBTFPM) and should debit the CASA account from the Back office. If multiple accounts are applicable, Amount Block.

Reference for all accounts to be passed to the back office.

User can pick up a transaction and do the following actions:

#### Approve

- After changing the KYC status in the back end application (outside this process).
- Without changing the KYC status in the back end application.
- Reject (with appropriate reject reason).

#### Summary

Tiles Displayed in Summary:

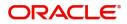

- Main Details User can view details about application details and LC details.
- Party Details User can view party details like applicant, advising bank etc.
- Document Details User can view document details.
- Draft Details User can view the draft details.
- Shipment Details User can view shipment details.
- Charges User can view charge details.
- Maturity Details User can view the maturity details.
- Advices User can view the advices.
- Payment Details User can view the payment details.
- FX Linkage User can view the FX Linkage details.
- Settlement Details User can view the settlement details.
- Message Preview User can view the preview of the simulating message to the remitting bank.
- Compliance User can view compliance details. The status must be verified for KYC and to be initiated for AML and Sanction Checks.

#### **Action Buttons**

Use action buttons based on the description in the following table:

| Field  | Description                                                                                                    | Sample Values |
|--------|----------------------------------------------------------------------------------------------------|---------------|
| Reject | On click of Reject, user must select a Reject Reason from a list displayed by the system.                                                                           |               |
|        | Reject Codes:                                                                                                    |               |
|        | <ul> <li>R1- Documents missing</li> </ul>                                                                                                    |               |
|        | <ul> <li>R2- Signature Missing</li> </ul>                                                                                                    |               |
|        | R3- Input Error                                                                                                    |               |
|        | R4- Insufficient Balance/Limits                                                                                                    |               |
|        | • R5 - Others.                                                                                                    |               |
|        | Select a Reject code and give a Reject<br>Description.                                                                                                    |               |
|        | This reject reason will be available in the remarks window throughout the process.                                                                                  |               |
| Hold   | The details provided will be registered and status will be on hold.                                                                                                 |               |
|        | This option is used, if there are any pending information yet to be received from applicant.                                                                        |               |
| Refer  | User will be able to refer the task back to the Data<br>Enrichment user.User must select a Refer<br>Reason from the values displayed by the system.<br>Refer Codes: |               |
|        | <ul> <li>R1- Documents missing</li> </ul>                                                                                                    |               |
|        | <ul> <li>R2- Signature Missing</li> </ul>                                                                                                    |               |
|        | R3- Input Error                                                                                                    |               |
|        | R4- Insufficient Balance- Limits                                                                                                    |               |
|        | R5 - Others                                                                                                    |               |

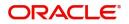

| Field   | Description                                                                                                    | Sample Values |
|---------|----------------------------------------------------------------------------------------------------|---------------|
| Cancel  | Cancel the Export Collection Booking KYC exception check.                                                           |               |
| Approve | On approve, application must validate for all mandatory field values, and task must move to the next logical stage. |               |
| Back    | Task moves to previous logical step.                                                                                |               |

#### **Exception - Limit Check/Credit**

The transactions that have failed limit check due to non-availability of limits will be available in limit check exception queue for further handling.

Log in into OBTFPM application, limit check exception queue. Limit check exception failed tasks for trade finance transactions must be listed in your queue. Open the task, to see summary tiles that display a summary of important fields with values.

Limit check Exception approver can do the following actions:

#### Approve

- Limit enhanced in the back end (outside this process).
- Without enhancing limit in the back end.

#### Refer

- Refer back to DE providing alternate limit id to map
- Refer additional collateral to be mapped

#### Reject

The transaction due to non-availability of limits capturing reject reason.

#### Limit/Credit Check

This section will display the amount block exception details.

#### Summary

Tiles Displayed in Summary:

- Main Details User can view and modify details about application details and LC details, if required.
- Party Details User can view and modify party details like beneficiary, advising bank etc., if required
- Availability and Shipment User can view and modify availability and shipment details, if required.
- Payments User can view and modify all details related to payments, if required.
- Documents & Condition User can view and modify the documents required grid and the additional conditions grid, if required.
- Limits and Collaterals User can view and modify limits and collateral details, if required.
- Charges User can view and modify charge details, if required.
- Revolving Details User can view and modify revolving details on revolving LC, if applicable.
- Preview Messages User can view and modify preview details, if required.
- Compliance User can view compliance details. The status must be verified for KYC and to be initiated for AML and Sanction Checks.

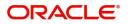

### **Action Buttons**

Use action buttons based on the description in the following table:

| Field   | Description                                                                                                    | Sample Values |
|---------|----------------------------------------------------------------------------------------------------|---------------|
| Reject  | On click of Reject, user must select a Reject<br>Reason from a list displayed by the system.                                                                        |               |
|         | Reject Codes:                                                                                                    |               |
|         | <ul> <li>R1- Documents missing</li> </ul>                                                                                                    |               |
|         | R2- Signature Missing                                                                                                    |               |
|         | R3- Input Error                                                                                                    |               |
|         | <ul> <li>R4- Insufficient Balance/Limits</li> </ul>                                                                                                    |               |
|         | • R5 - Others.                                                                                                    |               |
|         | Select a Reject code and give a Reject Description.                                                                                                    |               |
|         | This reject reason will be available in the remarks window throughout the process.                                                                                  |               |
| Hold    | The details provided will be registered and status will be on hold.                                                                                                 |               |
|         | This option is used, if there are any pending information yet to be received from applicant.                                                                        |               |
| Refer   | User will be able to refer the task back to the Data<br>Enrichment user.User must select a Refer<br>Reason from the values displayed by the system.<br>Refer Codes: |               |
|         | <ul> <li>R1- Documents missing</li> </ul>                                                                                                    |               |
|         | <ul> <li>R2- Signature Missing</li> </ul>                                                                                                    |               |
|         | R3- Input Error                                                                                                    |               |
|         | R4- Insufficient Balance- Limits                                                                                                    |               |
|         | R5 - Others                                                                                                    |               |
| Cancel  | Cancel the Export Collection Booking Limit exception check.                                                                                                    |               |
| Approve | On approve, application must validate for all mandatory field values, and task must move to the next logical stage.                                                 |               |
| Back    | Task moves to previous logical step.                                                                                                    |               |

# Multi Level Approval

Log in into OBTFPM application and acquire the task available in the approval stage in free task queue. Authorization User can acquire the task for approving.

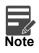

The user can simulate/recalculate charge details and during calling the handoff, if handoff is failed with error the OBTFM displays the Handoff failure error during the Approval of the task.

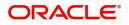

### Authorization Re-Key (Non-Online Channel)

For non online channel, application will request approver for few critical field values as an authorization step. If the values captured match with the values available in the screen, system will allow user to open the transaction screens for further verification. If the re-key values are different from the values captured, then application will display an error message.

Open the task and re-key some of the critical field values from the request in the Re-key screen. Some of the fields below will dynamically be available for re-key.:

- Drawee Name
- Drawer Name
- Bill Currency
- Bill Amount

Re-key is applicable to the first approver in case of multiple approvers. All approvers will however be able see the summary tiles and the details in the screen by drill down from tiles.

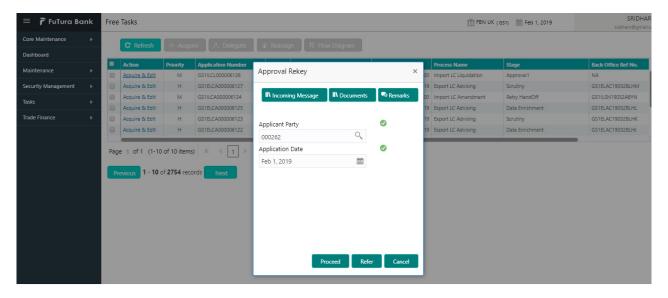

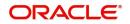

# Summary

Audit

| Main Details                                   |                                               | Maturity Details                                                   |                                        | Additional Field                                                                                        | s     | Advices                                                  |                                                | Limits and Collate                                                                                                    | erals                                                     | Commission,Char                                  | ges and Taxes               |
|------------------------------------------------|-----------------------------------------------|--------------------------------------------------------------------|----------------------------------------|----------------------------------------------------------------------------------------------------|-------|----------------------------------------------------------|------------------------------------------------|----------------------------------------------------------------------------------------------------|-----------------------------------------------------------|--------------------------------------------------|-----------------------------|
| Booking Date<br>Submission Mode<br>Bill Amount | : 2019-05-06<br>: Desk<br>: GBP 70000         | Tenor Type                                                         | : Mixed                                | Click here to view<br>Additional fields                                                                 | :     | Advice 1<br>Advice 2<br>Advice 3                         | : ADV_PMT_ACPT<br>: REMITTANCE<br>: PAYMENT_ME | Limit Currency<br>Limit Contribution<br>Limit Status<br>Collateral Currency<br>Collateral Contr.<br>Collateral Status | :<br>: Not Verified<br>: GBP<br>: 78400<br>: Not Verified | Charge<br>Commission<br>Tax<br>Block Status      | :<br>:<br>:<br>: Not Initia |
| Preview Message                                | 5                                             | Payment Details                                                    |                                        | Tracer Details                                                                                          |       | FX Linkage                                               |                                                | Settlement Detail                                                                                                    | s                                                         | Updated Details                                  |                             |
| Language<br>Preview Message                    | : ENG<br>: -                                  | Advance by Loan<br>Allow Rollover<br>Liquidate using<br>Collateral | : No<br>: No<br>: No                   | Payment Tracer<br>Acceptance Tracer<br>Confirmation Trace<br>Charge Tracer<br>Acknowledgement<br>Tracer | : No  | Reference Number<br>Contract Amount<br>Contract Currency | :                                              | Component<br>Account Number<br>Currency                                                                               | : LOAN_LIQD_<br>: PK20010410<br>: GBP                     | Click here to view<br>Amended/Updated<br>Details | :                           |
| Parties Details                                |                                               | Compliance deta                                                    | ils                                    | Linked Loan De                                                                                          | tails | Accounting Detai                                         | ls                                             |                                                                                                    |                                                           |                                                  |                             |
| Drawer<br>Drawee<br>Confirming Bank            | : GOODCARE PLC<br>: MARKS AND<br>: WELLS FARG | KYC<br>Sanctions<br>AML                                            | : Verified<br>: Verified<br>: Verified | Loan Account<br>Loan Currency<br>Loan Amount                                                            | :     | Event<br>Account Number<br>Branch                        | :                                              |                                                                                                    |                                                           |                                                  |                             |

Tiles Displayed in Summary:

- Main Details User can view details about application details and LC details.
- Party Details User can view party details like applicant, advising bank etc.
- Maturity Details User can view the maturity details.
- Documents User can view the document details.
- Draft Details User can view the draft details.
- Shipment Details User can view the shipment details.
- · Limits and Collaterals User can view limits and collateral details
- Additional Fields User can view the additional fields.
- Advice Details User can view the advice details.
- Payment Details User can view the Payment details.
- Settlement Details User can view the settlement details.
- Preview Message User can view the preview message.
- Pre-shipment Finance User can view the pre-shipment finance details.
- Charges User can view charge details.
- Tracers User can view the tracer details.
- FX Linkage User can view the details of FX Linkage.

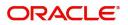

Reject Hold Refer Cancel

### **Action Buttons**

Use action buttons based on the description in the following table:

| Field   | Description                                                                                                    | Sample Values |
|---------|----------------------------------------------------------------------------------------------------|---------------|
| Reject  | On click of Reject, user must select a Reject Reason from a list displayed by the system.                                                                                                    |               |
|         | Reject Codes:                                                                                                    |               |
|         | <ul> <li>R1- Documents missing</li> </ul>                                                                                                    |               |
|         | R2- Signature Missing                                                                                                    |               |
|         | R3- Input Error                                                                                                    |               |
|         | R4- Insufficient Balance/Limits                                                                                                    |               |
|         | • R5 - Others.                                                                                                    |               |
|         | Select a Reject code and give a Reject Description.                                                                                                    |               |
|         | This reject reason will be available in the remarks window throughout the process.                                                                                                    |               |
| Hold    | The details provided will be registered and status will be on hold.                                                                                                    |               |
|         | This option is used, if there are any pending information yet to be received from applicant.                                                                                                    |               |
| Refer   | User will be able to refer the task back to the<br>Data Enrichment user.User must select a Refer<br>Reason from the values displayed by the system.<br>Refer Codes:                                                                                                    |               |
|         | <ul> <li>R1- Documents missing</li> </ul>                                                                                                    |               |
|         | R2- Signature Missing                                                                                                    |               |
|         | R3- Input Error                                                                                                    |               |
|         | <ul><li>R4- Insufficient Balance- Limits</li><li>R5 - Others</li></ul>                                                                                                    |               |
| Cancel  | Cancel the approval.                                                                                                    |               |
| Approve | On approve, application must validate for all<br>mandatory field values, and task must move to<br>the next logical stage. If there are more<br>approvers, task will move to the next approver<br>for approval. If there are no more approvers, the<br>transaction is handed off to the back end system<br>for posting. |               |

# **Reject Approval**

As a Reject approver, user can review a transaction rejected and waiting for reject confirmation.

Log in into OBTFPM application to view the reject approval tasks for Import Documentary Collection Booking available in queue. On opening the task, you will see summary tiles. The tiles will display a list of important fields with values.

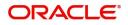

The screen from which the reject was initiated can been seen highlighted in the tile view.

User can drill down from reject summary tiles into respective data segments to verify the details of all fields under the data segment.

#### Summary

The screen up to which data was captured before reject will be available for the user to view in the summary tile. Other fields will be blank when verified from summary tile.

The data segment in which the task was rejected will have the tiles highlighted in a different colour (red).

- Main Details User can view details about application details and document under collection.
- Party Details User can view party details like applicant, Remitting Bank etc.
- Document Details User can view document details.
- Shipment Details User can view shipment details.
- Charges User can view charge details.
- Maturity Details User can view the maturity details.
- Message Preview User can view the preview of the simulating message to the remitting bank.

#### **Action Buttons**

Use action buttons based on the description in the following table:

| Field          | Description                                                                                                    | Sample Values |
|----------------|----------------------------------------------------------------------------------------------------|---------------|
| Reject Approve | On click of Reject Approve, the transaction is rejected.                                                                                            |               |
| Reject Decline | On click of Reject Decline, the task moves back<br>to the stage where it was rejected. User can<br>update the reason for reject decline in remarks. |               |
| Hold           | User can put the transaction on 'Hold'. Task will remain in Pending state.                                                                          |               |
| Cancel         | Cancel the Reject Approval.                                                                                                    |               |

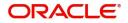

# Index

### Α

| Additional Details  |    |
|---------------------|----|
| Action Buttons      | 31 |
| Charge Details      | 24 |
| FX Linkage          | 28 |
| Payment Details     | 27 |
| Pre-Shipment Credit | 29 |
| Preview message     | 31 |
| Tracers             |    |
|                     |    |

# В

# С

Consolidated Update

| 20 |
|----|
| 13 |
| 14 |
| 15 |
|    |

# D

| Data Enrichment     | 8  |
|---------------------|----|
| Additional Details  | 24 |
| Consolidated Update | 13 |
| Main Details        | 10 |
| Settlement Details  |    |
| Summary             | 32 |

# Е

| Exception - Amount Block             |    |
|--------------------------------------|----|
| Action Buttons                       |    |
| Amount Block Exception               |    |
| Summary                              | 35 |
| Exception - Know Your Customer (KYC) |    |
| Action Buttons                       | 37 |
| Summary                              | 36 |
| Exception - Limit Check/Credit       |    |
| Action Buttons                       | 39 |
| Limit/Credit Check                   |    |
| Summary                              |    |
| Exceptions                           |    |
| Exception - Amount Block             | 34 |
| Exception - Know Your Customer (KYC) |    |
| Exception - Limit Check/Credit       |    |
| Export Documentary Collection Update |    |
| Data Enrichment                      | 8  |
| Exceptions                           | 34 |
| Multi Level Approval                 | 39 |
| Registration                         |    |
|                                      |    |

| Reject Approval4 | 2 |
|------------------|---|
|------------------|---|

Key Features ......1

# Μ

Κ

| Main Details        |    |
|---------------------|----|
| Action Buttons      | 12 |
| Application Details | 11 |
| Collection Details  | 11 |
| Maturity Details    |    |
| Other Bank Charges  | 15 |

# 0

| Overview | · | 1 |  |
|----------|---|---|--|
|----------|---|---|--|

### R

| Registration        | 2  |
|---------------------|----|
| Application Details | 4  |
| Collection Details  |    |
| Miscellaneous       | 7  |
| Reject Approval     | 42 |
| Action Buttons      |    |
| Summary             | 42 |
|                     |    |

# S

| Shipment Details                 |    |
|----------------------------------|----|
| Goods Details                    | 18 |
| Multimodal/Transshipment Details | 19 |
| Shipment Details                 | 16 |

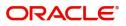

# **Reference and Feedback**

# References

For more information on any related features, you can refer to the following documents:

- Getting Started User Guide
- Common Core User Guide

#### **Documentation Accessibility**

For information about Oracle's commitment to accessibility, visit the Oracle Accessibility Program website at http://www.oracle.com/pls/topic/lookup?ctx=acc&id=docacc.

# **Feedback and Support**

Oracle welcomes customers' comments and suggestions on the quality and usefulness of the document. Your feedback is important to us. If you have a query that is not covered in this user guide or if you still need assistance, please contact documentation team.

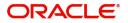